# **TXT2PDF User Reference Guide**

# *Convert Text Files to Portable Document Format (PDF)*

Version 09.107 Revised April 17, 2009

#### То verston change Histor **B** Andall v4.59 - 09/04/02 beta e support and Information<br>
support and Information<br>
Hart Regard Amazon Constant Interaction of the support and Information<br>
information interaction and the support of the support and the support of<br>
the state support and t □日子也→再通→图 11 4 9 8 9 9 9 4 - 10 - 10 - 10 9m (4000) 아 전 5 bases  $\begin{array}{l} 3 \, \mathrm{mm} \\ 1 \, \mathrm{v} \\ 1 \, \mathrm{v} \\ 1 \, \mathrm{v} \\ 1 \, \mathrm{v} \\ 2 \, \mathrm{v} \\ 3 \, \mathrm{v} \\ 4 \, \mathrm{v} \\ 5 \, \mathrm{v} \\ 5 \, \mathrm{v} \\ 6 \, \mathrm{v} \\ 7 \, \mathrm{v} \\ 8 \, \mathrm{v} \\ 9 \, \mathrm{v} \\ 1 \, \mathrm{v} \\ 1 \, \mathrm{v} \\ 1 \, \mathrm{v} \\ 1 \, \mathrm{v} \\ 1 \, \mathrm{v} \\ 2 \, \mathrm{v} \\ 3 \, \mathrm{v} \\ 4 \$ verigos<br>
- executions - removed as no longer used<br>
- executions<br>
- executions - support rise and jurearly keyword<br>
- support rise and phrase respectively in the e-mail if anti-spoof<br>
- support rise are supported to the e-m **CONSULTANTS** men 降り 学部式 oates<br>- updated to use txt2pdf to create a pdf report of<br>- the sett statistics the permittities<br>paral updates permittities<br>Thrillin - ranged – no longer used<br>perfits - support new POF security option<br>perfits - support new POF security option<br>perfits - support new permitting option<br>perfits - support n **ROMAN CELL THE R. PERSON** tiati sua sia bitto s - BN/O)/D2<br>
- End updates dates this important \*\* second<br>
complete the conditions of the second second through the second technology<br>
tectors - deleted by the complete through the second with the angle<br>
= ann updates be **TWA**  $\frac{1}{2}$ w.s **TWM**

**DE REPORTE DE** 

Leland Lucius <pdf@homerow.net>

wir

Lionel B. Dyck [lbdyck@gmail.com](mailto:lbdyck@gmail.com)

From

MAITBOA - P<br>Exec updates<br>SDSFEXT - U<br>TESTCU - 0<br>- S

alsc updates<br>static - updates

v4.58 - 08/05/02

## **Table of Contents**

<span id="page-1-0"></span>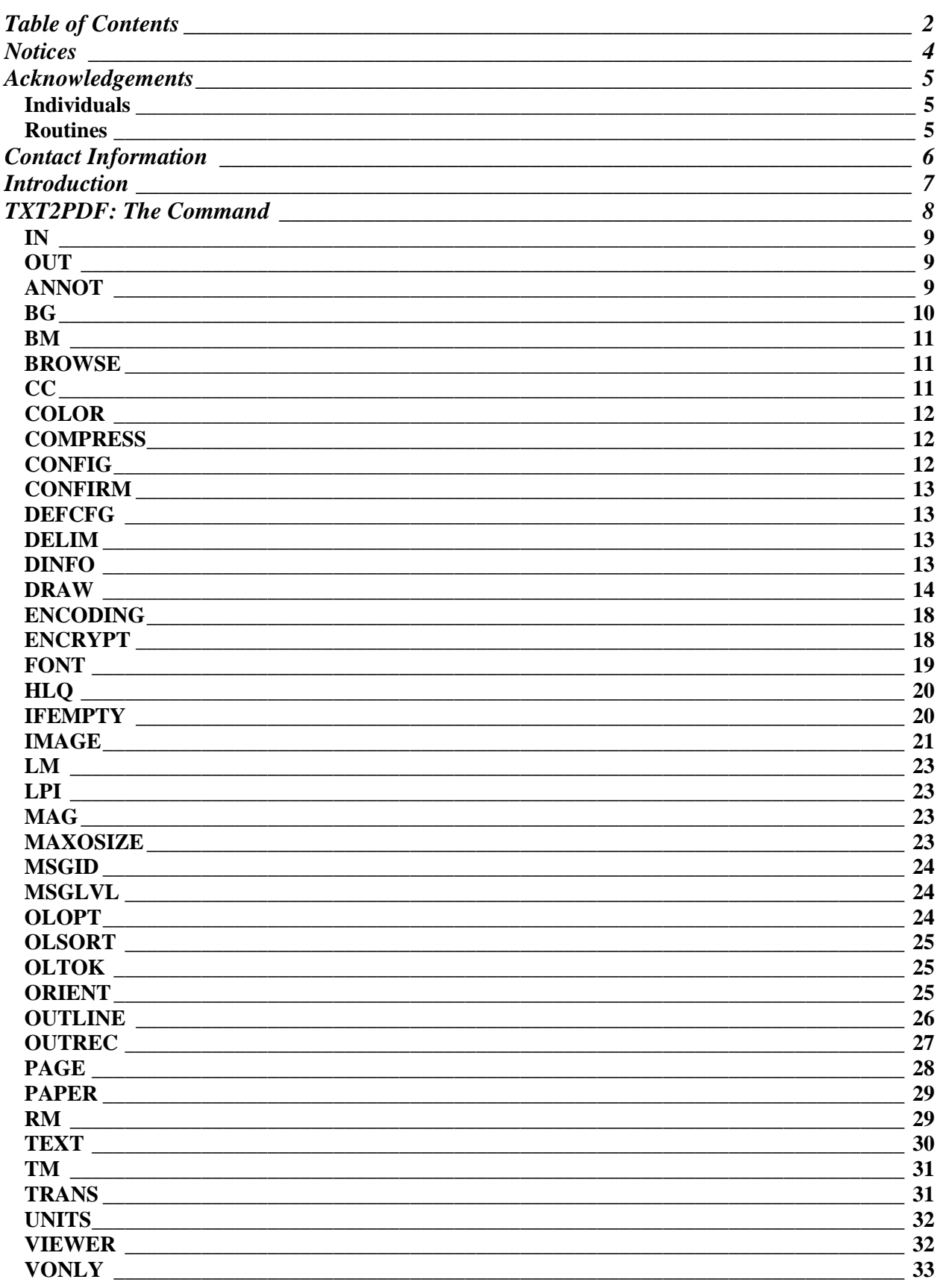

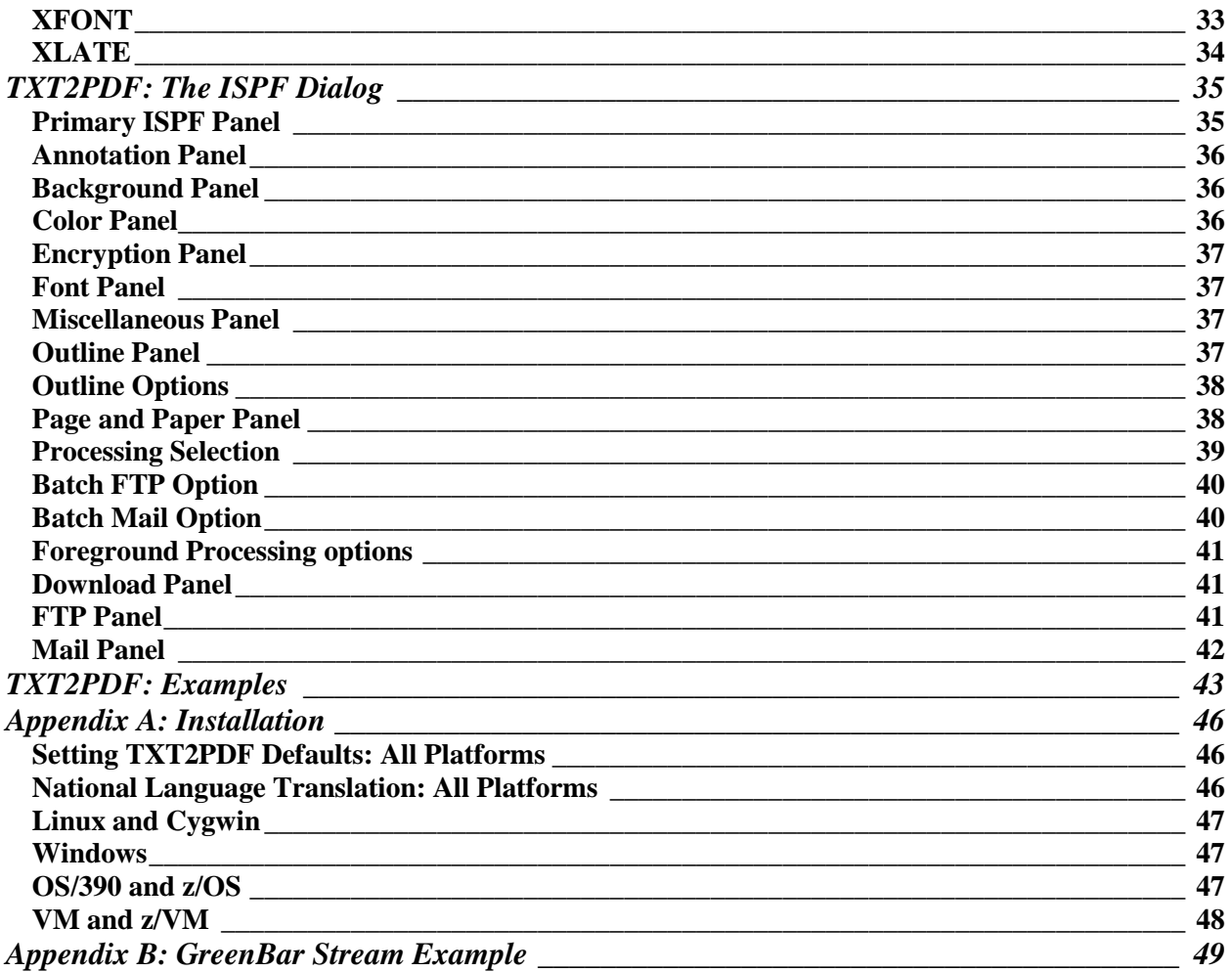

#### <span id="page-3-0"></span>**Notices**

This software contains encryption source and object code that is regulated by the United States Bureau of Industry and Security. Since this is an "open-source" project, the required notice was submitted for License Exception TSU. This allows the software to be exported from the United States.

However, the software may not be exported to certain countries and their nationals as they are restricted by Section 734.2 of the EAR (Export Administration Regulations). These countries include, but are not limited to, Cuba, Iran, Iraq, Libya, North Korea, Syria, and Sudan. Please refer to the [Export Administration Regulations](http://www.bis.doc.gov/) website for more information.

#### <span id="page-4-0"></span>**Acknowledgements**

#### <span id="page-4-1"></span>**Individuals**

We would like to acknowledge the following individuals. Through their suggestions, testing, and code contributions, TXT2PDF has become a much better product overall.

**Leland Lucius**: For the TXT2PDF REXX code and the T2PINIT, T2PARC4, T2PMD5, and T2PTERM assembler code.

**Lionel B. Dyck**: For creating XMITIP without which the original TXT2PDF code would have remained hidden in some other homegrown applications and never seen the light of day. (Not to mention his already established distribution channels. Lionel has also contributed the TXT2PDFI ISPF dialog and this document, for which you should be extremely thankful. I hate doing documentation

**Andy W. Robertson**: For fixing and enhancing the original escaping code and translation tables.

**A. Harry Williams**: For adding the original CMS and Regina support without which TXT2PDF would still be running on OS/390 only.

**Neal E. K. Gooch**: For fixing some environment handling issues, adding Object REXX compatibility, and contributing the initial multi-level indexing code.

**Felipe Cvitanich**: For contributing the PDFXLIB EXEC making it much easier to create the external translation table.

**Len Steele**: For major testing, feature suggestions, and making me think about other things "the right way."

**Frank M. Ramaekers Jr.**: For giving all you VMers compression and encryption by doing a pretty darn good job of converting and generalizing the assembler routines.

**And many more**: See the EXEC for a list of all contributors and the list of changes for their contribution. (Gettin' to be too many to list here.  $;-$ ))

### <span id="page-4-2"></span>**Routines**

Several routines used by TXT2PDF were located on the Internet and we"d like to thank their authors for publishing them. Any and all rights to these routines remain with the original authors.

The Cos(), Pi(), Sin(), Sqrt() and QSort() routines were culled from the "Album of Algorithms and Techniques" by Vladimir Zabrodsky. If you use REXX, you HAVE to check this out:

[www.geocities.com/zabrodskyvlada/aat](http://www.geocities.com/zabrodskyvlada/aat/)

Peter Butler [\(pbutler1@ix.netcom.com\)](mailto:pbutler1@ix.netcom.com) posted the Atan() function to sci.math.num-analysis in 1995.

#### <span id="page-5-0"></span>**Contact Information**

Feel free to contact either of us if you have suggestions or encounter problems with this documentation or the application.

Lionel B. Dyck Email: [lbdyck@gmail.com](mailto:lionel.b.dyck@kp.org)<br>Web: www.ldbsoftware.com [www.ldbsoftware.com](http://www.ldbsoftware.com/)

Leland Lucius Email: [pdf@homerow.net](mailto:pdf@homerow.net) Web: [www.homerow.net](http://www.homerow.net/)

#### <span id="page-6-0"></span>**Introduction**

The TXT2PDF utility is used to convert a text file into a Portable Document Format (PDF) file. It has many options to control the conversion, output appearance, and final presentation. Some of the features include:

- Annotations
- Outline Generation
- Color Control
- Several Background Options
- Viewer Control

The following features are only available on OS/390, z/OS, and z/VM platforms:

- Encryption (will come to other platforms in the future)
- Compression

The following feature is only available on OS/390 and z/OS:

ISPF Dialog

The ISPF Dialog features of interest are:

- Prompted creation of the TXT2PDF options
- Foreground and Batch processing options
- Easy modeling for production batch JCL
- Support for FTP and E-Mail of the generated report
- Creation of Configuration file

While the original design was simply to convert OS/390 reports to PDF prior to emailing, TXT2PDF has been generalized and adapted to other platforms including Linux, VM, and Windows. All that is required is a REXX interpreter or compiler on the target platform.

Not sure about the load modules within the z/VM environment – awaiting word from someone who knows z/VM.

#### <span id="page-7-0"></span>**TXT2PDF: The Command**

TXT2PDF is a standard command line utility and must be executed from a standard command line interface on the appropriate platform. For OS/390 and z/OS it is a standard TSO command and must therefore be executed while logged in or in batch using the batch terminal monitor program (TMP). See the Examples section for examples of the JCL which can be used.

The complete syntax is:

```
TXT2PDF IN <input filespec> 
         OUT <output filespec> 
         ANNOT <type> / <type spec> 
         BG <type> / <type spec> 
        BM <br/>bottom margin>
          BROWSE <browse messages> 
          CC <carriage control> 
         COLOR <fore> / <br/> <br/> <br/> <br/> <br/> <br/> <br/> >
         COMPRESS <level> 
         CONFIG <config filespec> 
         CONFIRM <level> 
         DELIM <character>
         DINFO <document info filespec> 
         DRAW <type> / <specs> 
         ENCODING <func> / <specs> 
          ENCRYPT <type> / <opts> 
         FONT <size> / <name> / <zoom>
         HLQ <hlq> 
          IFEMPTY <option> 
         IMAGE <func> / <name> / <specs>
          LM <left margin> 
         LPI <line per inch> 
         MAG <level> 
         MAXOSIZE <max output size|0> 
         MSGID <prefix messages> 
         MSGLVL <msgnum> / <msglvl> 
         OLOPT <option/...> 
         OLSORT <direction> 
          OLTOK <token> 
         ORIENT <orientation> 
         OUTLINE <type> / <args> 
         OUTREC <len> 
          PAGE <mode> / <layout> 
          PAPER <size> / <type> / <style> 
          RM <right margin> 
          TM <top margin> 
          TRANS <style> / <dur> / <opts/...> 
          UNITS <unit of measure> 
          VIEWER <flags/...> 
          VONLY <opt> 
          XFONT <type> / <opts>
```
The command syntax is keyword followed by an option with no intervening equal sign. If the option contains embedded blanks then the entire option must be enclosed in quotes.

Under TSO, and ISPF, all data set names are processed using the standard TSO and ISPF conventions. This means that if a TSO PREFIX is different from the Userid then that PREFIX will be used when accessing data set names that are not fully qualified and enclosed within quotes.

The IN keyword defines the input file that will be converted to PDF format. Any valid file specification for the platform is allowed.

On platforms that have "standard" input and output files, you may omit this parameter and the input text will be read from "standard" input. This includes the CMS environment when TXT2PDF is run as a PIPELINE stage.

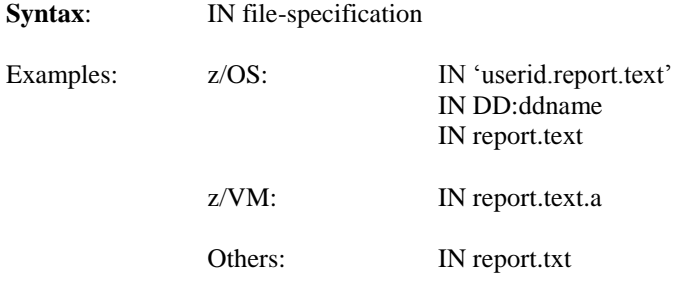

#### <span id="page-8-1"></span>**OUT**

The OUT keyword defines the file that will be created from the conversion of the input file. The file specification is any valid file specification for the platform.

On platforms that have "standard" input and output files, you may omit this parameter and the output PDF file will be written to "standard" output. This includes the CMS environment when TXT2PDF is run as a PIPELINE stage.

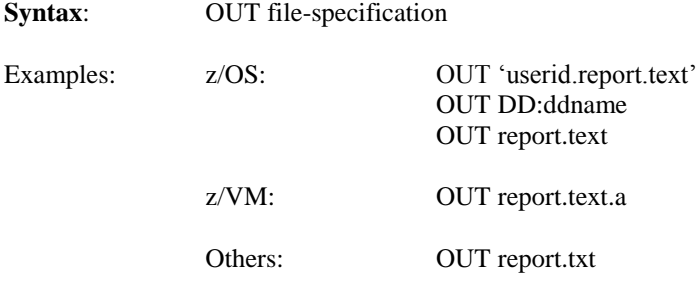

#### <span id="page-8-2"></span>**ANNOT**

Annotations are similar to yellow post-it notes that are placed within a document.

**Syntax**: ANNOT TEXT/page/row/col/state/text

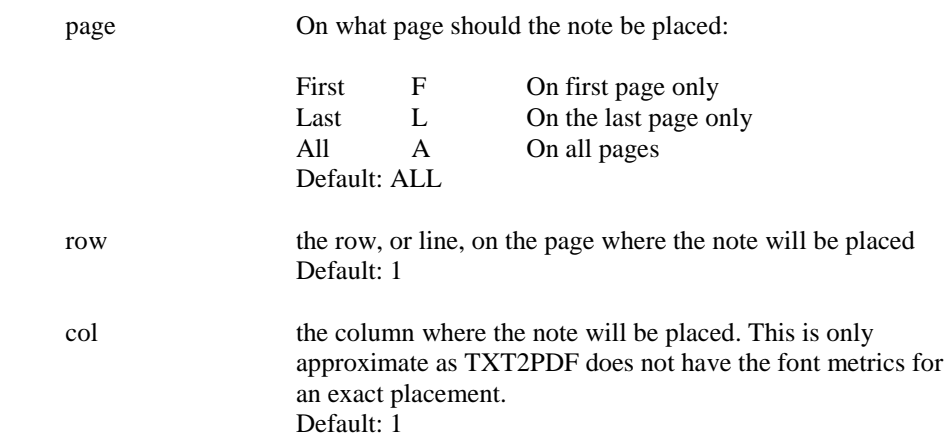

#### <span id="page-8-0"></span>**IN**

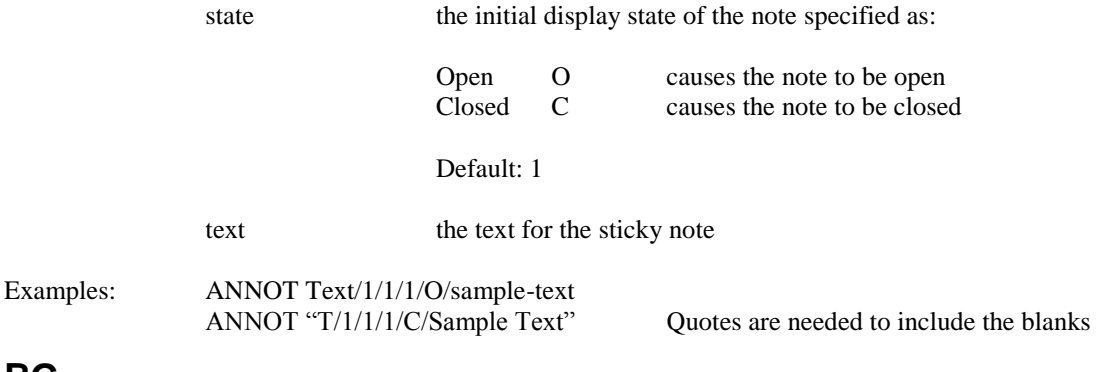

#### <span id="page-9-0"></span>**BG**

The background will be drawn before the text of the document and this allows you to specify as many backgrounds as you like. They will be placed in the order you specify.

The STREAM background allows you to include valid PDF stream content from an external file, while the TEXTMARK and TMARK types produce an effect similar to a watermark.

**Syntax**: BG STREAM/file-specification BG TEXTMARK/style/text-color/fill-color/opacity/text BG TMARK/style/text-color/fill-color/opacity/font-size/text BG TMARK/style/text-color/fill-color/opacity/font-name/font-size/text

Supported types are:

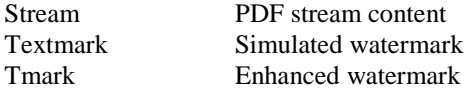

#### **STREAM:**

file-specification Contains the PDF control statements that define stream content. Se[e Appendix B](#page-48-0) for an example.

#### **TEXTMARK and TMARK:**

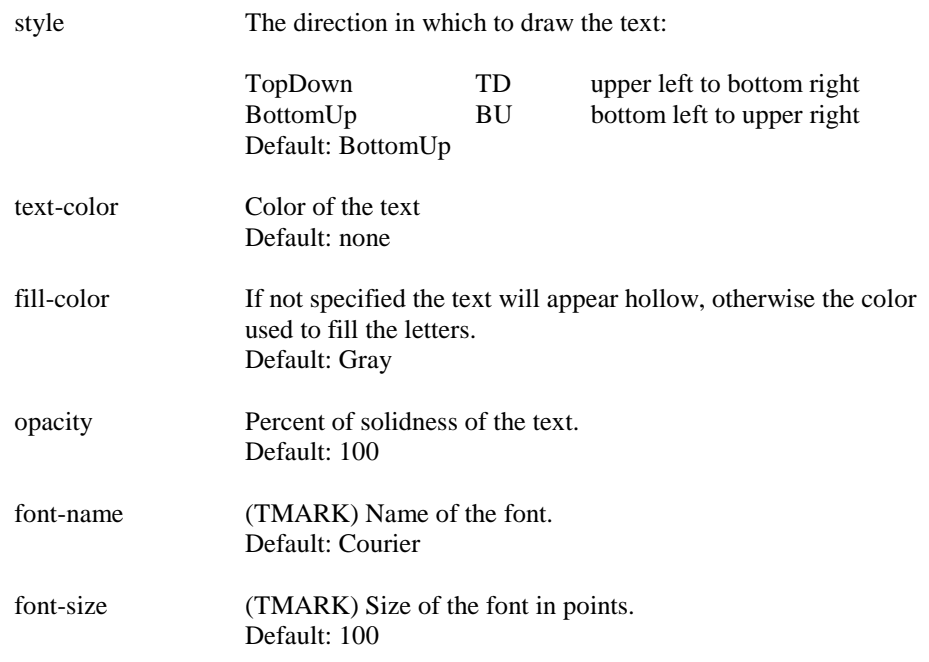

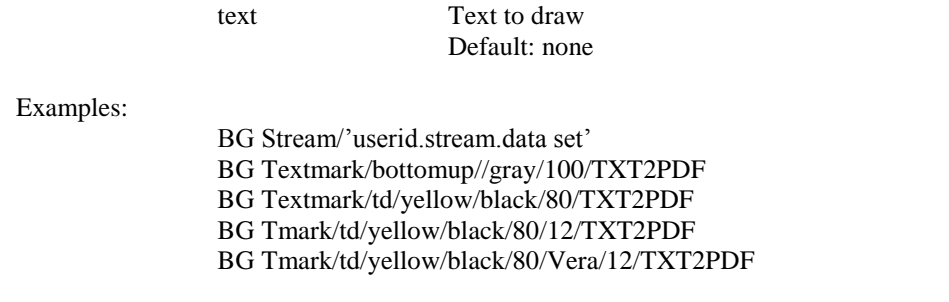

#### <span id="page-10-0"></span>**BM**

The bottom margin is the offset in inches from the bottom of the page.

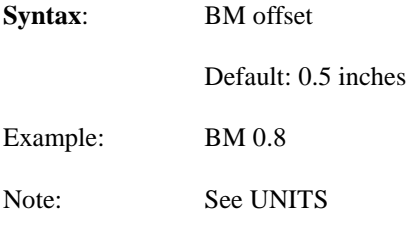

## <span id="page-10-1"></span>**BROWSE**

Defines whether messages generated by TXT2PDF will be displayed. If under ISPF the messages will be displayed in an ISPF Browse display otherwise the message will appear on the active window.

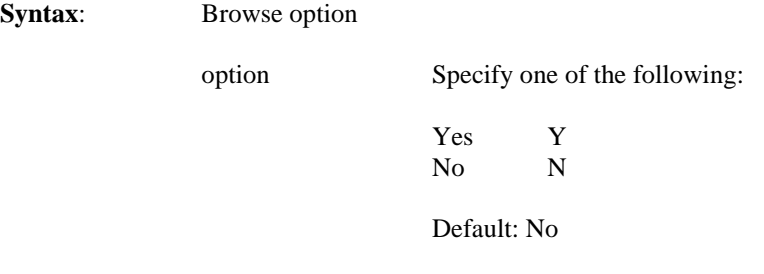

Example: BROWSE No

### <span id="page-10-2"></span>**CC**

Specifies if the input data set contains carriage control characters in column 1 of the data. Both ASA and Machine carriage control characters are supported.

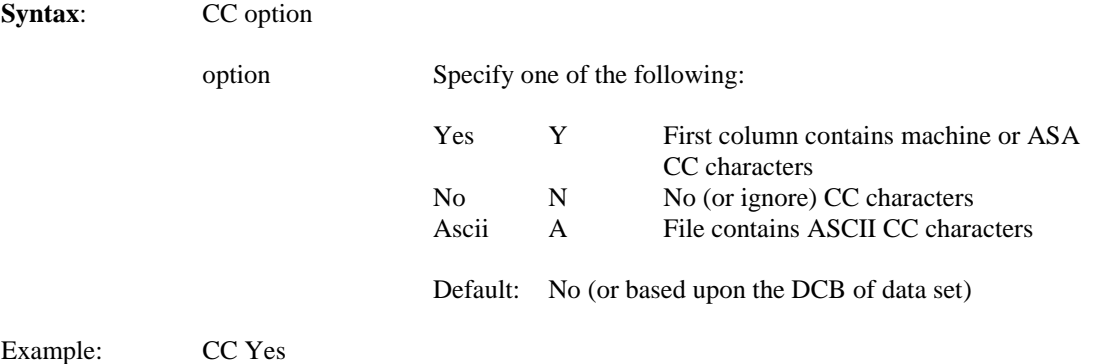

# <span id="page-11-0"></span>**COLOR**

Defines the color of the Text as well as the Background color of the page.

**Syntax**: COLOR foreground/background

Where foreground defines the color of the text on the page and background is the color of the page.

All colors can be specified using either the following names or by specifying the exact RGB values by using 6 hexadecimal digits formatted as RRGGBB.

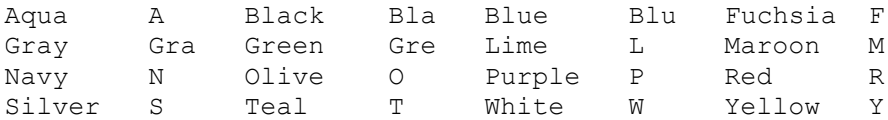

Though intended for use with the barred paper style, the following colors may also be used:

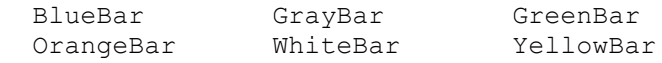

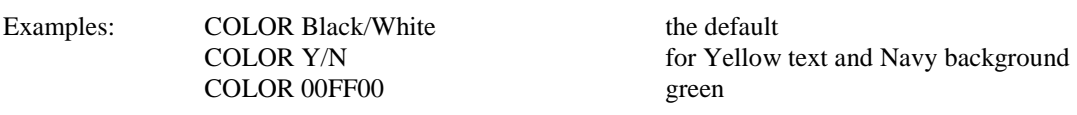

# <span id="page-11-1"></span>**COMPRESS**

Defines a level of compression from level 0 (none) to level 9 (maximum).

**Syntax:** COMPRESS level

Default: 0

Example: COMPRESS 2

## <span id="page-11-2"></span>**CONFIG**

The CONFIG keyword defines a file containing additional parameters. Everything in this file will be processed as if it had been included as arguments to the TXT2PDF command. Any arguments on the TXT2PDF command will override parameters in the Config file. Nested Config files are also supported. Comments are statements with an  $*$  in column 1. Continuation is by either a blank dash "-" combination or a plus "+" at the end of a record.

**Syntax:** CONFIG file-specification

Default: none

Examples: CONFIG 'userid.txt2pdf.config' CONFIG DD:ddname CONFIG txt2pdf.config.a CONFIG c:\winnt\pdfconfig.txt CONFIG ~/.txt2pdf

Sample CONFIG File:

\* sample configuration file Rm .2 lm .2 tm .3 bm .3

Msgid yes color yellow/black Config 'userid.nested.config'

# <span id="page-12-0"></span>**CONFIRM**

Defines the level of messages displayed during the TXT2PDF conversion process.

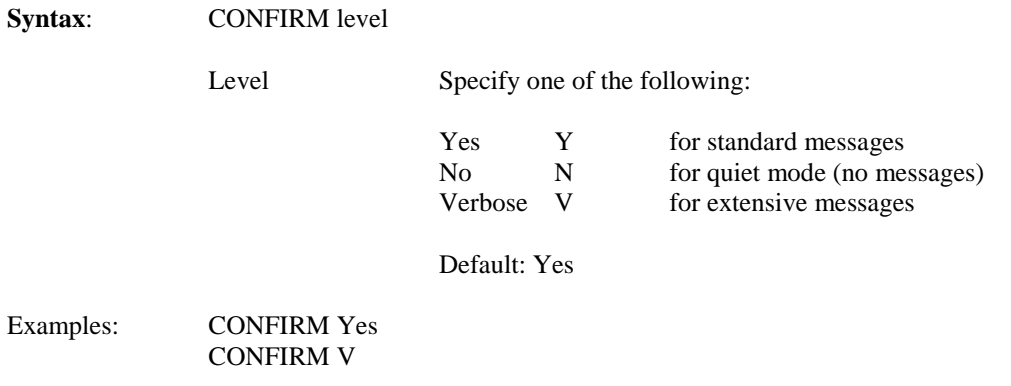

## <span id="page-12-1"></span>**DEFCFG**

Defines the name of the default config file as used by the CONFIG parameter. This does not actually cause inclusion. The specified file will be included only if there are no command line parameters.

You would normally use this in your TXT2PDFD EXEC.

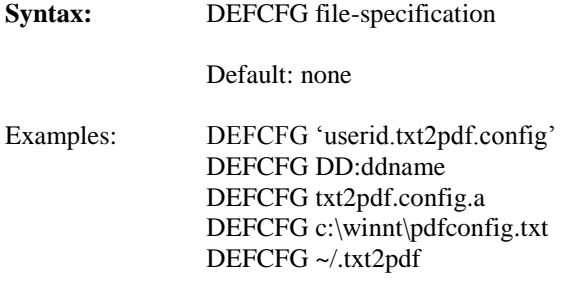

#### <span id="page-12-2"></span>**DELIM**

The DELIM parameter allows you to change the character used to delimiter between arguments. Any parameter following this one must use the new specification.

**Syntax:** DEFLIM character

Default: /

Examples: DELIM,

#### <span id="page-12-3"></span>**DINFO**

Document Information, or DINFO, references a file which contains a name followed by a description that will be added to the Document Information dictionary within the PDF file.

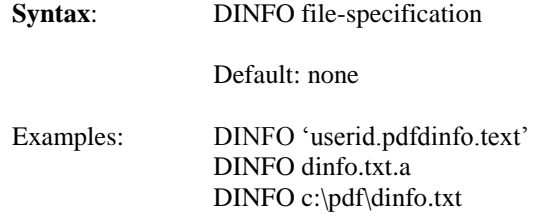

Syntax for the DINFO file:

Title The title of this document Subject A subject line for the document Author Name of the author(s) Keywords any associated keywords (you create the keyword)

Sample DINFO File:

Title TXT2PDF User"s Guide Subject Getting Started with TXT2PDF Author Prefers to remain unknown Bogus – you created this keyword so you must know what it means

#### <span id="page-13-0"></span>**DRAW**

The DRAW parameter allows you to draw different objects on the page. At this time, you may draw lines, unfilled rectangles, filled rectangles, static text, and dynamic strings.

To provide the most flexibility, coordinates and sizes are specified in PDF user space units. Each unit is 1/72 of an inch and the origin is the bottom left of the page. In addition, margins are ignored.

**Syntax**: DRAW Line/x/y/endx/endy/opacity/fore/thickness/style/doton/dotoff DRAW Rect/x/y/width/height/opacity/fore/back/thickness/style/doton/dotoff DRAW Text/x/y/font/size/opacity/fore/back/thickness/style/rotation/zoom/text DRAW String/x/y/font/size/opacity/fore/back/thickness/style/rotation/zoom/text

Supported types are:

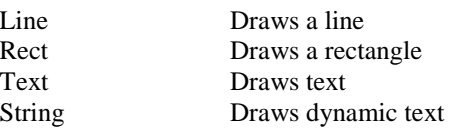

#### **LINE and RECT:**

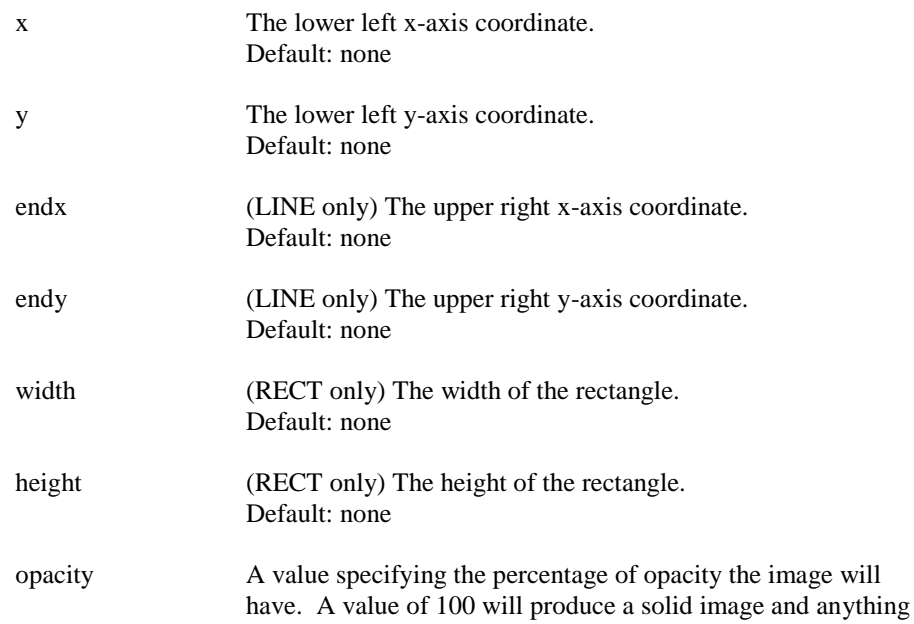

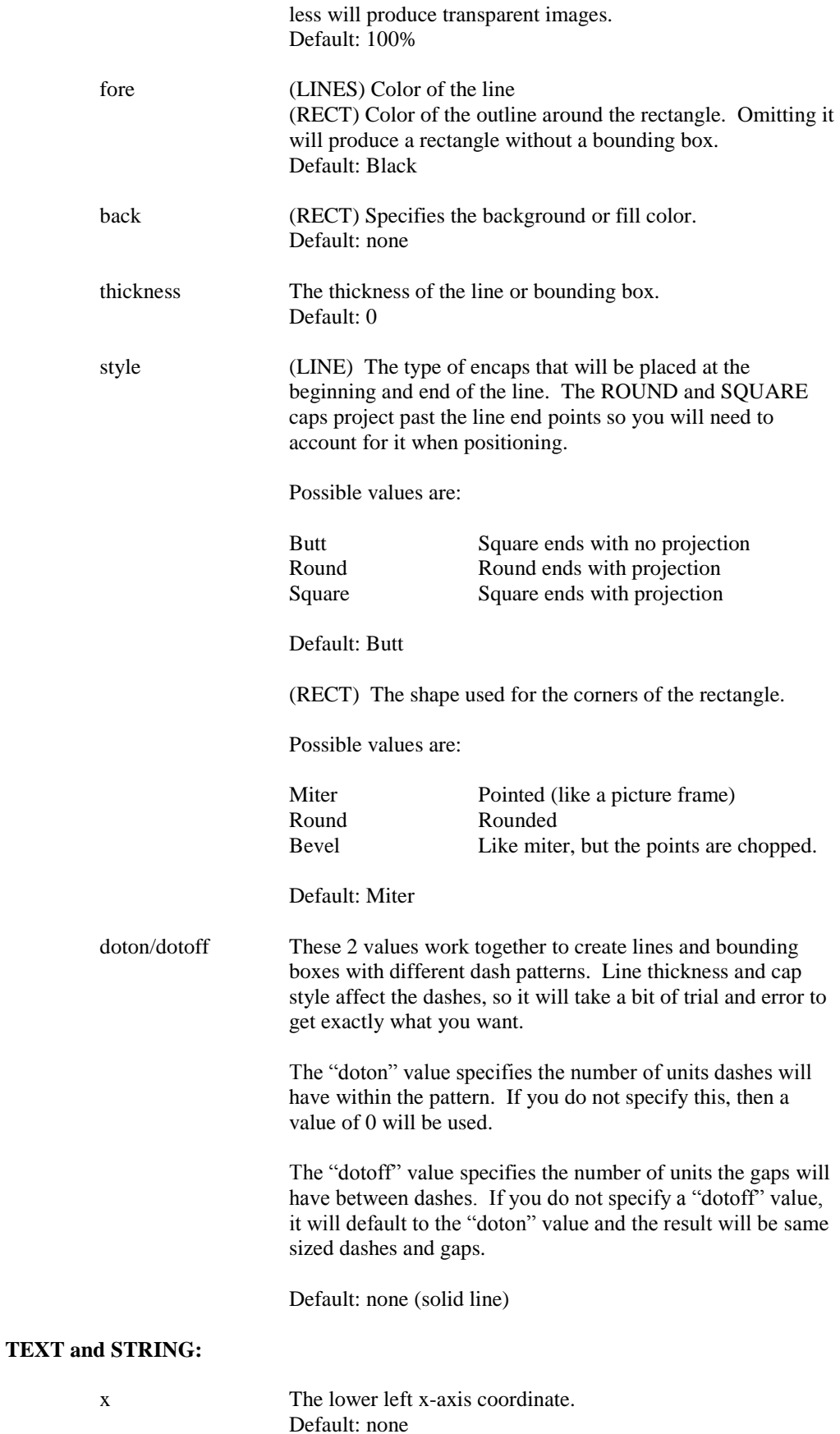

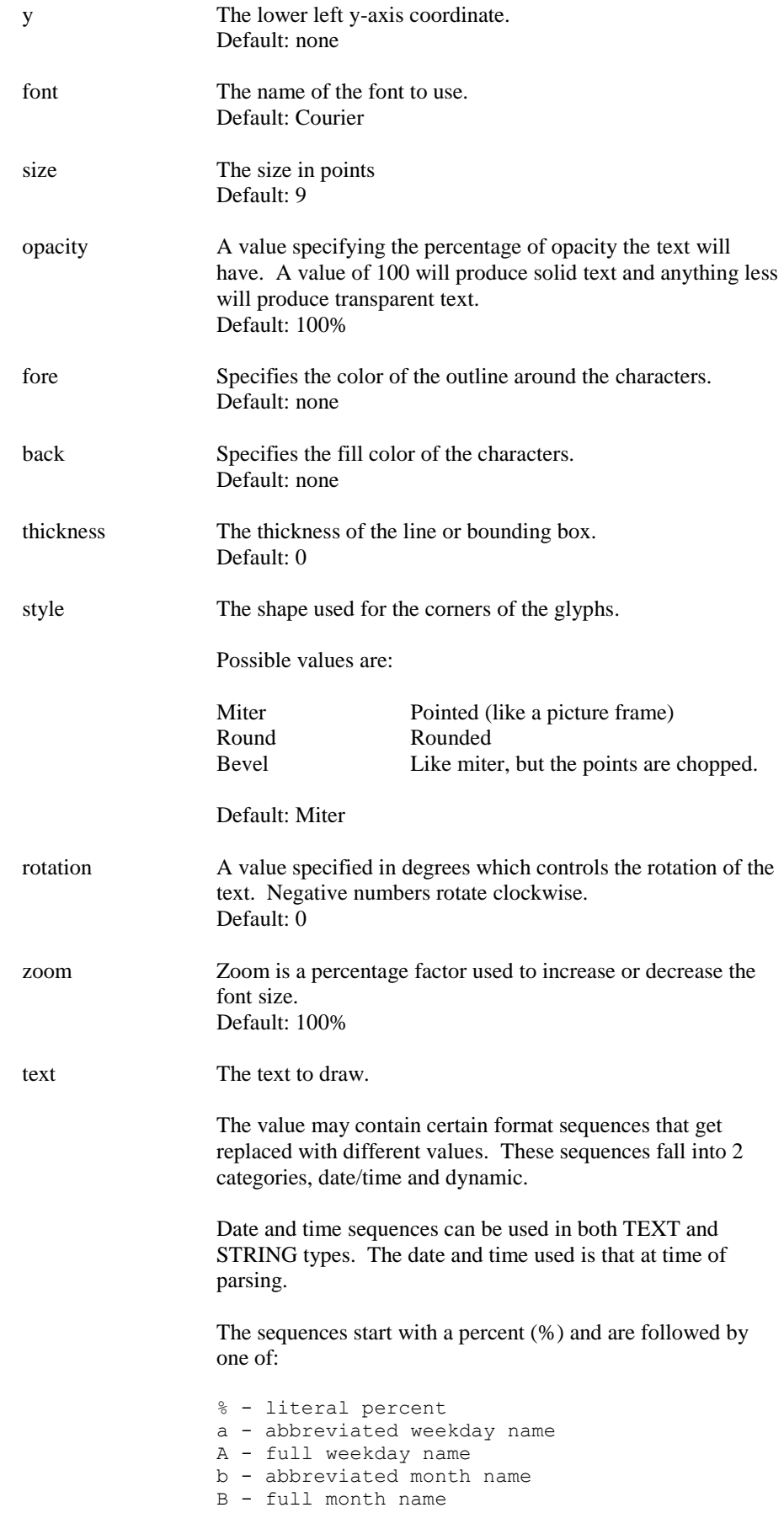

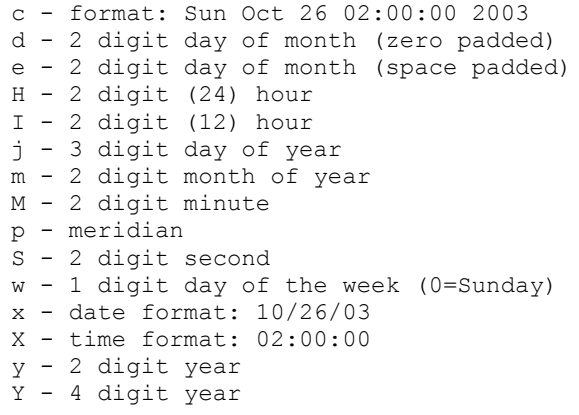

Dynamic sequences can only be used with the STRING type. The values for these sequences change during processing.

The sequences start with an at sign (@) and are followed by one of:

@ - literal at sign p - PDF page number (1 based)\* A zero pad and length may be specified for sequences marked with an "\*" like so: @4p - blank pad page number to 4 bytes @04p - zero pad page number to 4 bytes

Default: none

Examples: DRAW LINE/0/0/700/600/100/Red DRAW line/100/300/400/300///4/Round/0/4 DRAW RECT/0/0/700/600/50/Red/Green DRAW rect/50/50/400/90/Blue///Bevel DRAW "text/10/600/Times/30/100/Blue/Red///-45/300/ Just Some Test Text " DRAW "text/10/600/Times/30/100/Blue/Red/////Date: %c" DRAW "string/10/600//////////Date %m/%d/%Y – Time %H:%M:%S – Page @4p"

# <span id="page-17-0"></span>**ENCODING**

The ENCODING parameter allows you to define Unicode character map which are used to map characters in the PDF file to their Unicode equivalents. This is mostly important when using languages to do not use a Latin character set, but may also be used instead of the translation table in TXT2PDFX or the one specified via the XLATE parameter.

The UCM files can be obtained from the [ICU Project source code repository.](http://source.icu-project.org/repos/icu/data/trunk/charset/data/ucm/) Select the desired mapping and save it as a plain text file. If needed, upload it to either a PDS or sequential file as ASCII to allow conversion to EBCDIC.

**Syntax**: ENCODING DEFINE/name/file-specification

#### **DEFINE:**

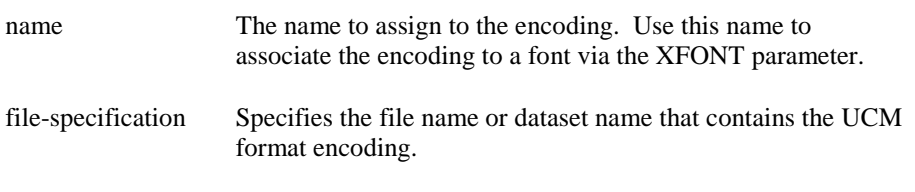

Examples:

ENCODING DEFINE/ibm1047/"userid.stream.data set" ENCODING DEFINE/1255/ibm-1255\_P100-1995.ucm

# <span id="page-17-1"></span>**ENCRYPT**

Encryption enables the securing of the created PDF file. At present only the PDF Standard security is supported. Note: This option is only supported on OS/390, z/OS, and CMS at this time.

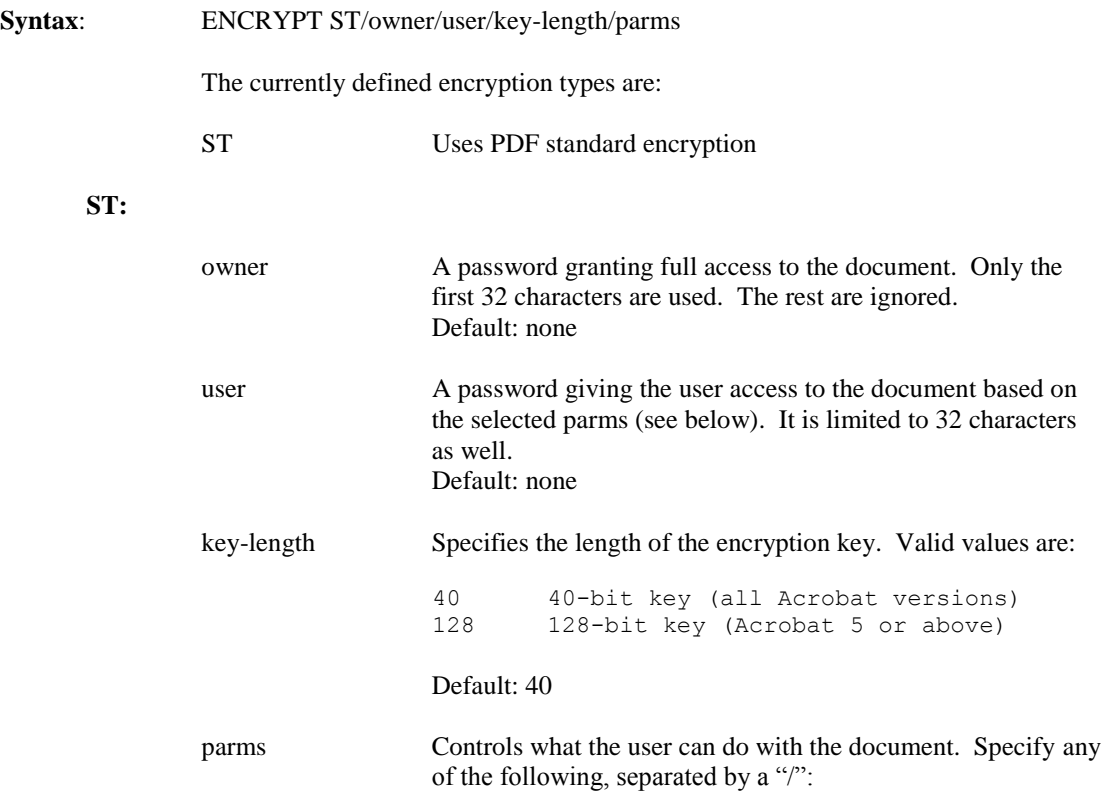

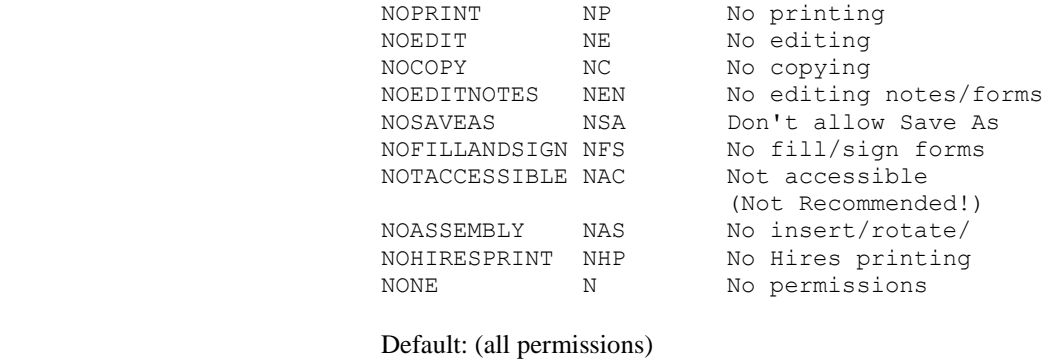

#### Examples: ENCRYPT ST/Owner//128/np/ne/nc ENCRYPT ST/Owner/User/40/ne ENCRYPT "ST/owner password with blanks//nc"

# <span id="page-18-0"></span>**FONT**

Defines the font to be used.

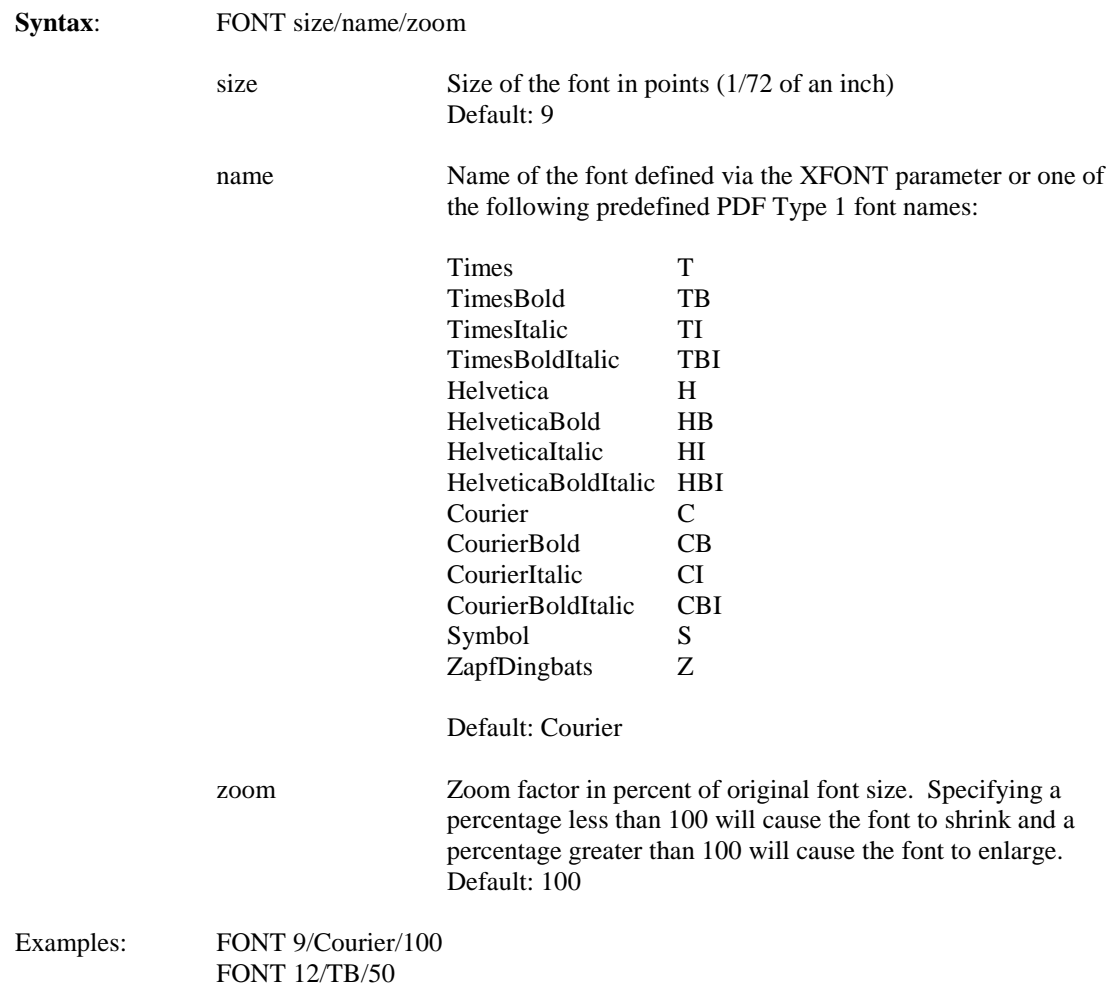

## <span id="page-19-0"></span>**HLQ**

High level qualifier for OS/390+ data set names. It will be prepended to any DSN not beginning with a single quote (') or the special "DD:" syntax.

Under TSO, the default value will be the prefix from the current profile. If one is not assigned, the current userid will be used. If the current prefix and userid are both assigned AND they aren't the same, both will be used, separated by a period.

Under IRXJCL, the default value will be the current userid, if available.

For all other environments, the default will be null.

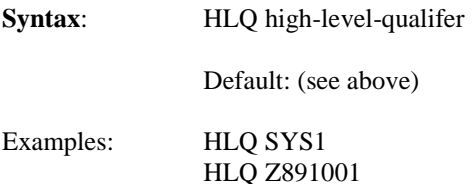

# <span id="page-19-1"></span>**IFEMPTY**

Alters the behavior when an empty input file is detected.

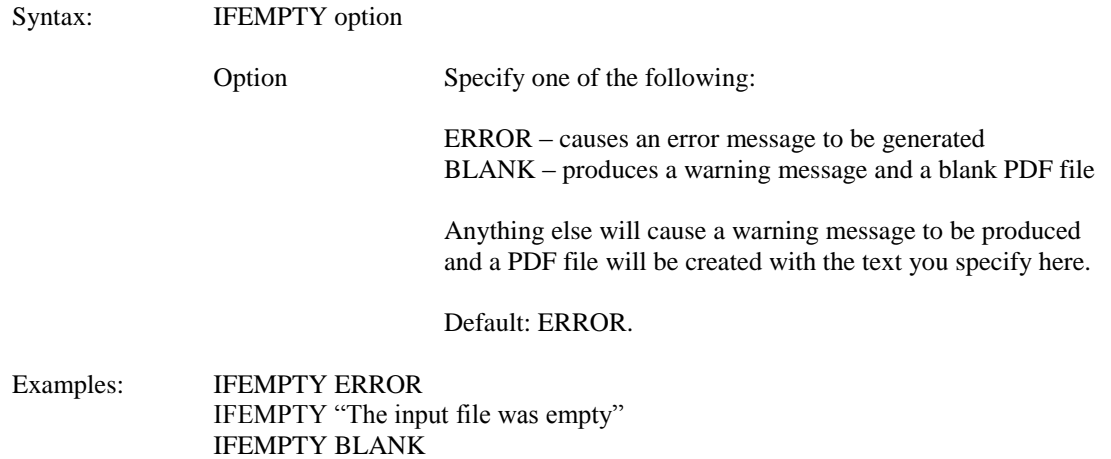

## <span id="page-20-0"></span>**IMAGE**

The IMAGE parameter allows you to draw images on the page. Currently, this only includes JPEG and BMP files but more are planned.

You use the LOAD function to load the image from a file and assign it a name. Then you use the DRAW or TILE functions to draw the image on the page using the name you assigned.

An advantage of separating the LOAD and DRAW/TILE functions is that you may LOAD several images in the default configuration file (TXT2PDFD) and they will always be available. Just DRAW it by name when you need it.

To provide the most flexibility, coordinates are specified in PDF user space units. Each unit is 1/72 of an inch and the origin is the bottom left of the page. In addition, margins are ignored.

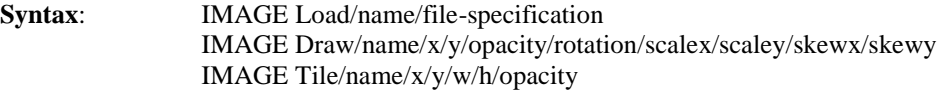

Supported functions are:

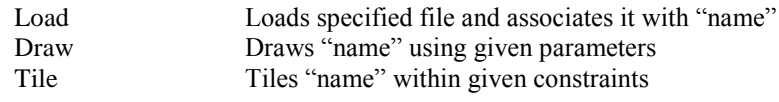

**LOAD:**

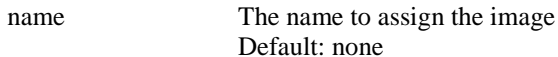

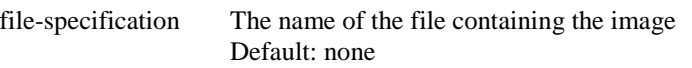

Default: none

#### **DRAW:**

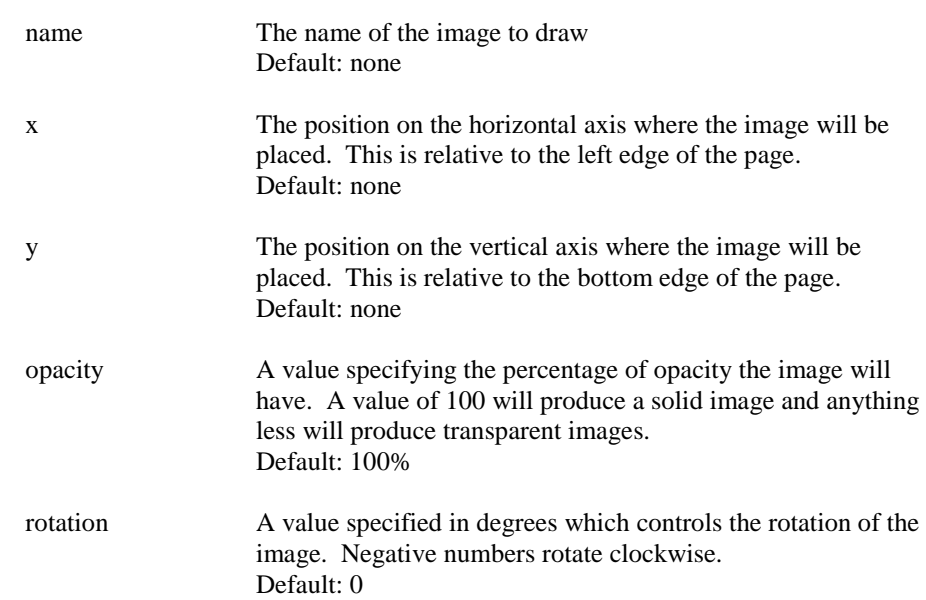

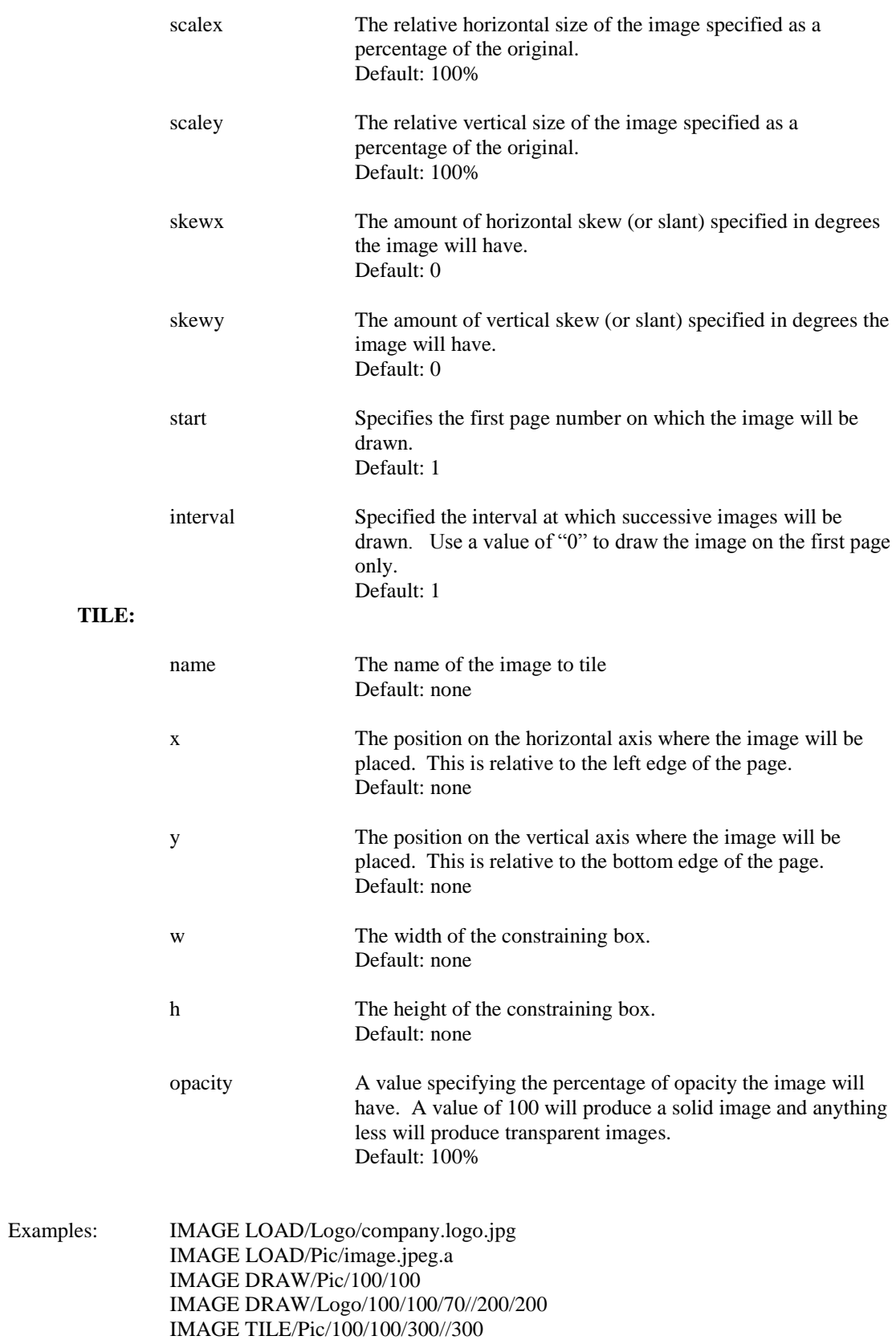

#### <span id="page-22-0"></span>**LM**

The offset in inches from the left side of the page where the text will start.

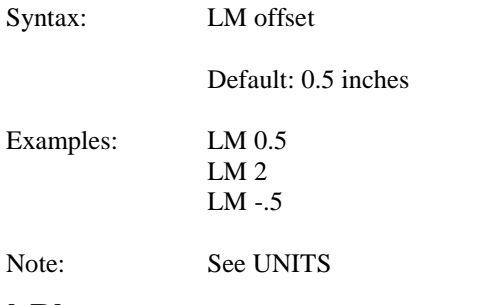

# <span id="page-22-1"></span>**LPI**

Defines the number of Lines-Per-Inch for the text to be placed on the page.

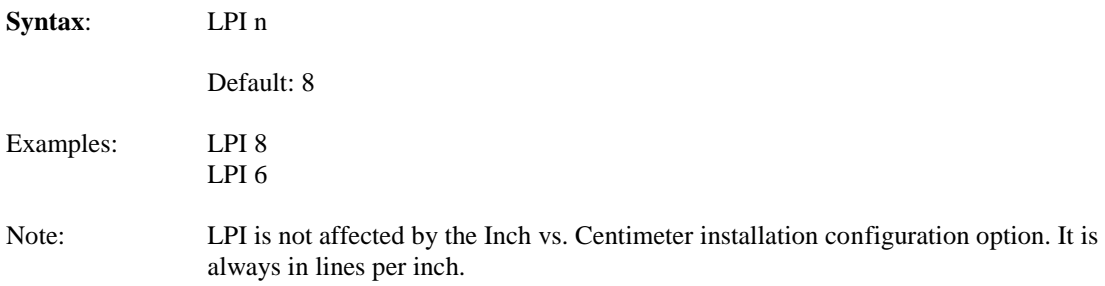

#### <span id="page-22-2"></span>**MAG**

Allows you to specify the initial magnification level upon opening the document.

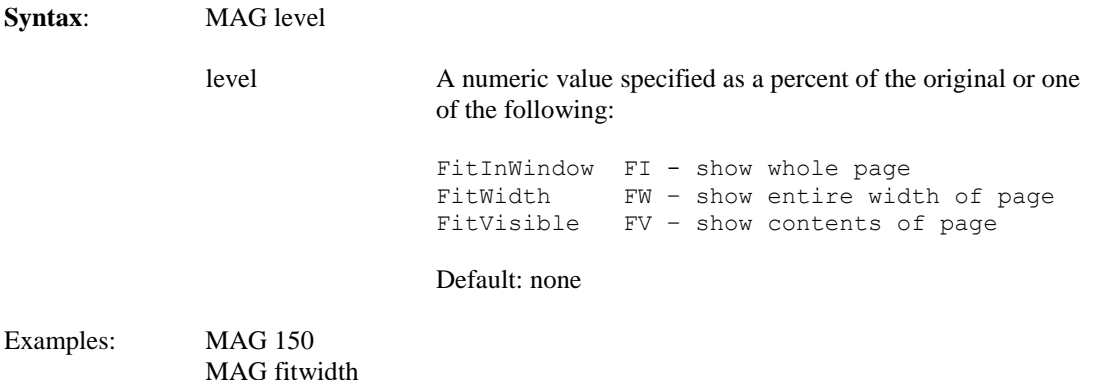

#### <span id="page-22-3"></span>**MAXOSIZE**

Allows you to place limits on the size of the PDF file produced and, if exceeded, will an error message will be produced.

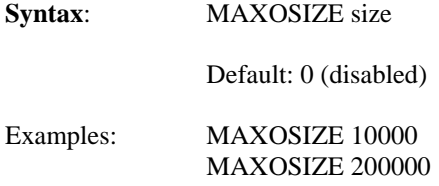

## <span id="page-23-0"></span>**MSGID**

Enables/disables prefixing of all messages with the program name.

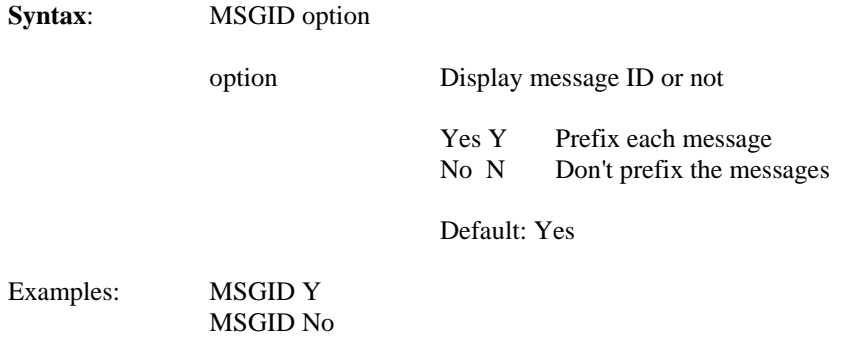

## <span id="page-23-1"></span>**MSGLVL**

Provides a way to override the default level of any message produced by TXT2PDF.

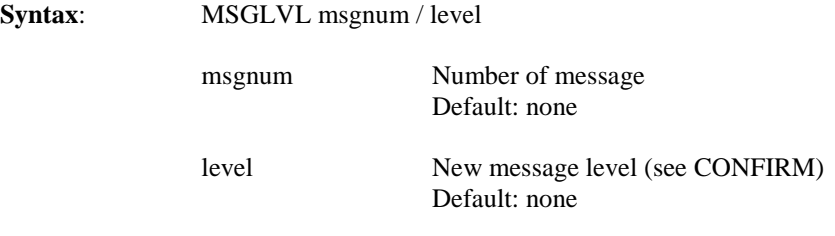

Example: MSGLVL 131/info

## <span id="page-23-2"></span>**OLOPT**

Allows setting of options that relate to all outlining types.

**Syntax**: OLOPT opt/…

Specify any of the following options, separated with the "/" character:

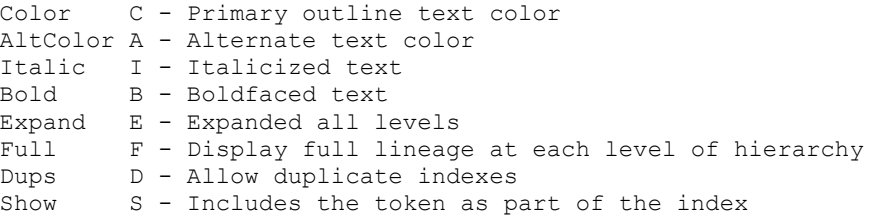

Default: none

Examples: OLOPT Color/Black/Altcolor/Black OLOPT Italic/Show/Expand

## <span id="page-24-0"></span>**OLSORT**

Allows sorting of the document outline.

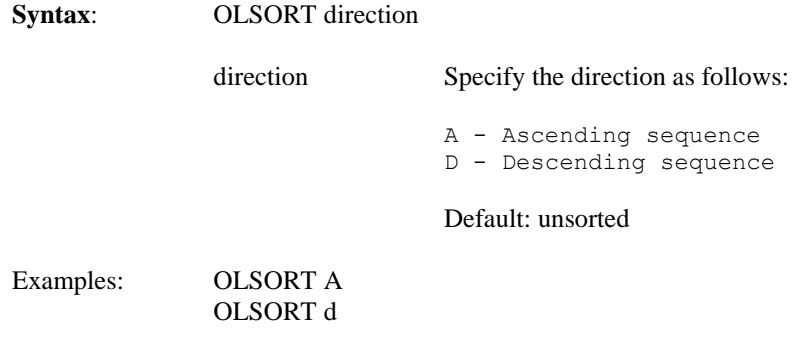

# <span id="page-24-1"></span>**OLTOK**

Specifying an outline token allows you to generate a multi-level outline. The token is one or more characters that will be used to split the outline text into multiple segments. Each segment will become a new outline level.

For instance, if the [OUTLINE](#page-25-0) keyword selected "2003/10/27" as an outline and you specified a token of "/", then you would get a 3 level outline. The first level would be 2003, the second would be 10, and the third would be 27.

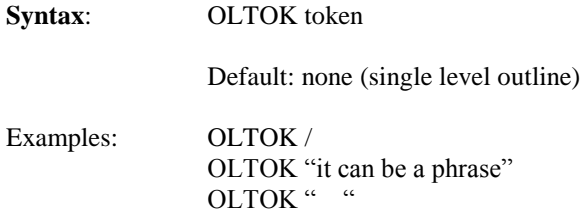

### <span id="page-24-2"></span>**ORIENT**

Orientation of the image on the paper.

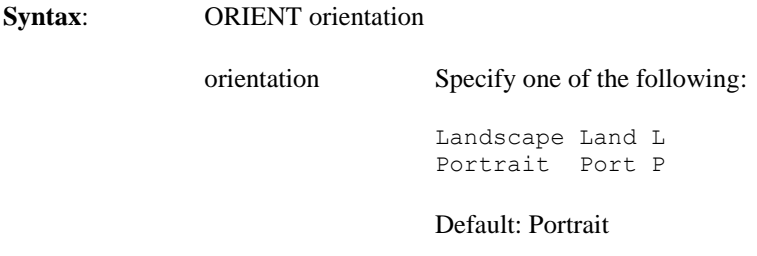

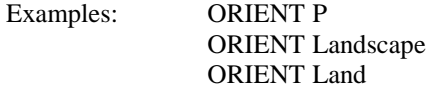

## <span id="page-25-0"></span>**OUTLINE**

Outlining allows you to select text from the document you're converting and use it to build an outline. Viewer apps display the outline as a multi-level tree. Selecting the leaf nodes will reposition the display to the location where the index was found in the document.

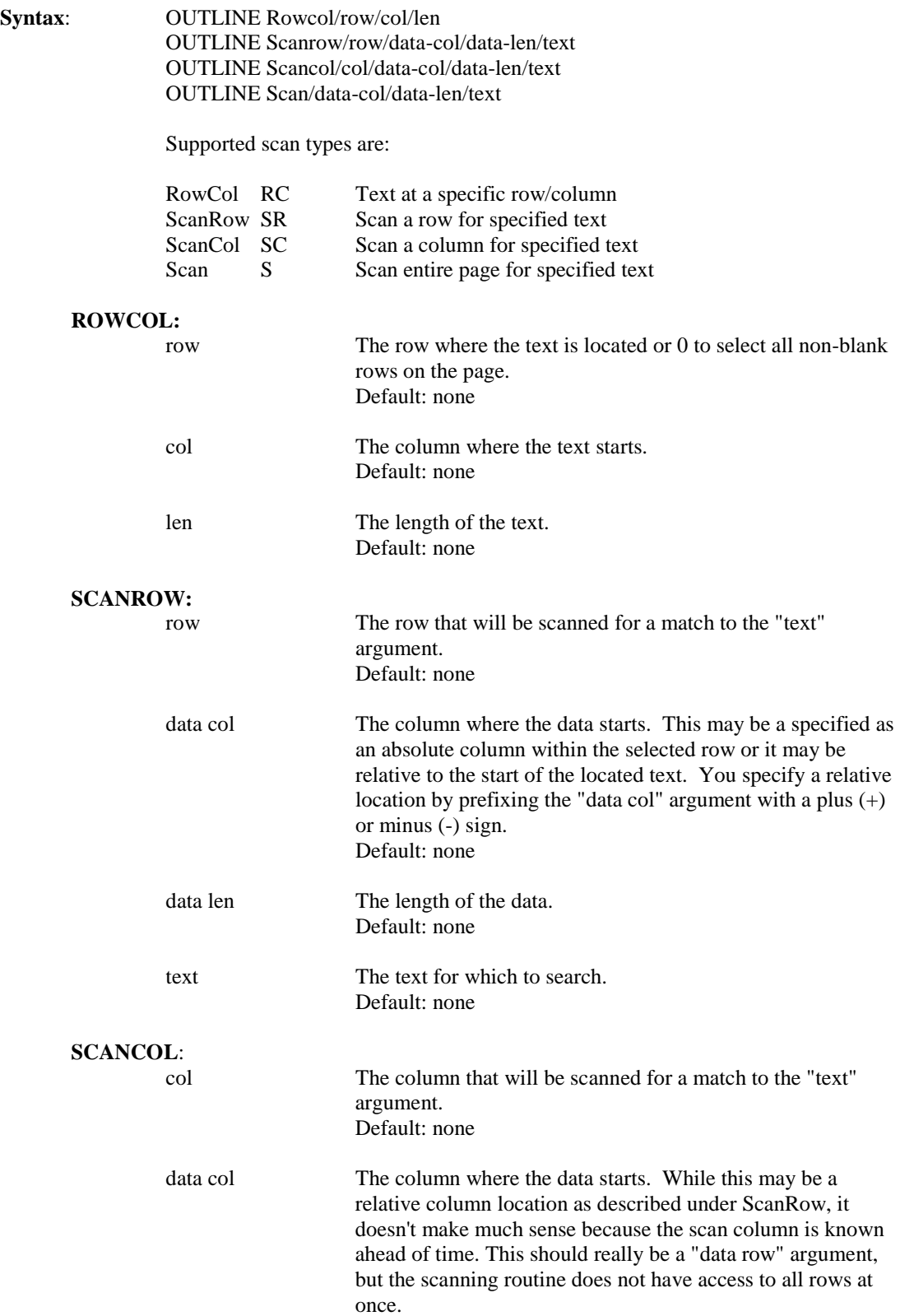

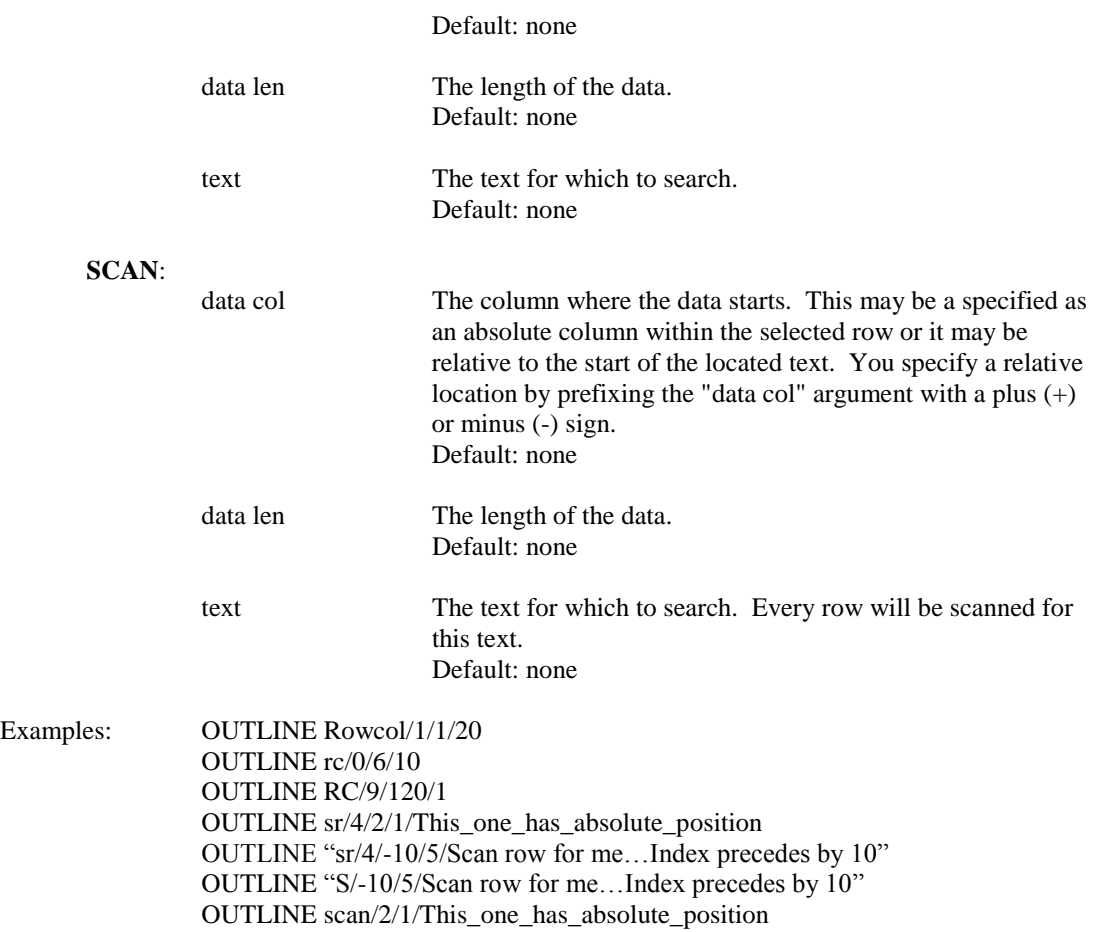

# <span id="page-26-0"></span>**OUTREC**

Forces truncation of output records to the given length.

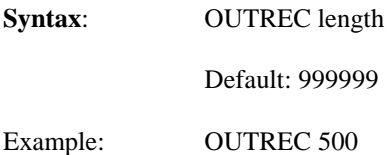

# **PAGE**

<span id="page-27-0"></span>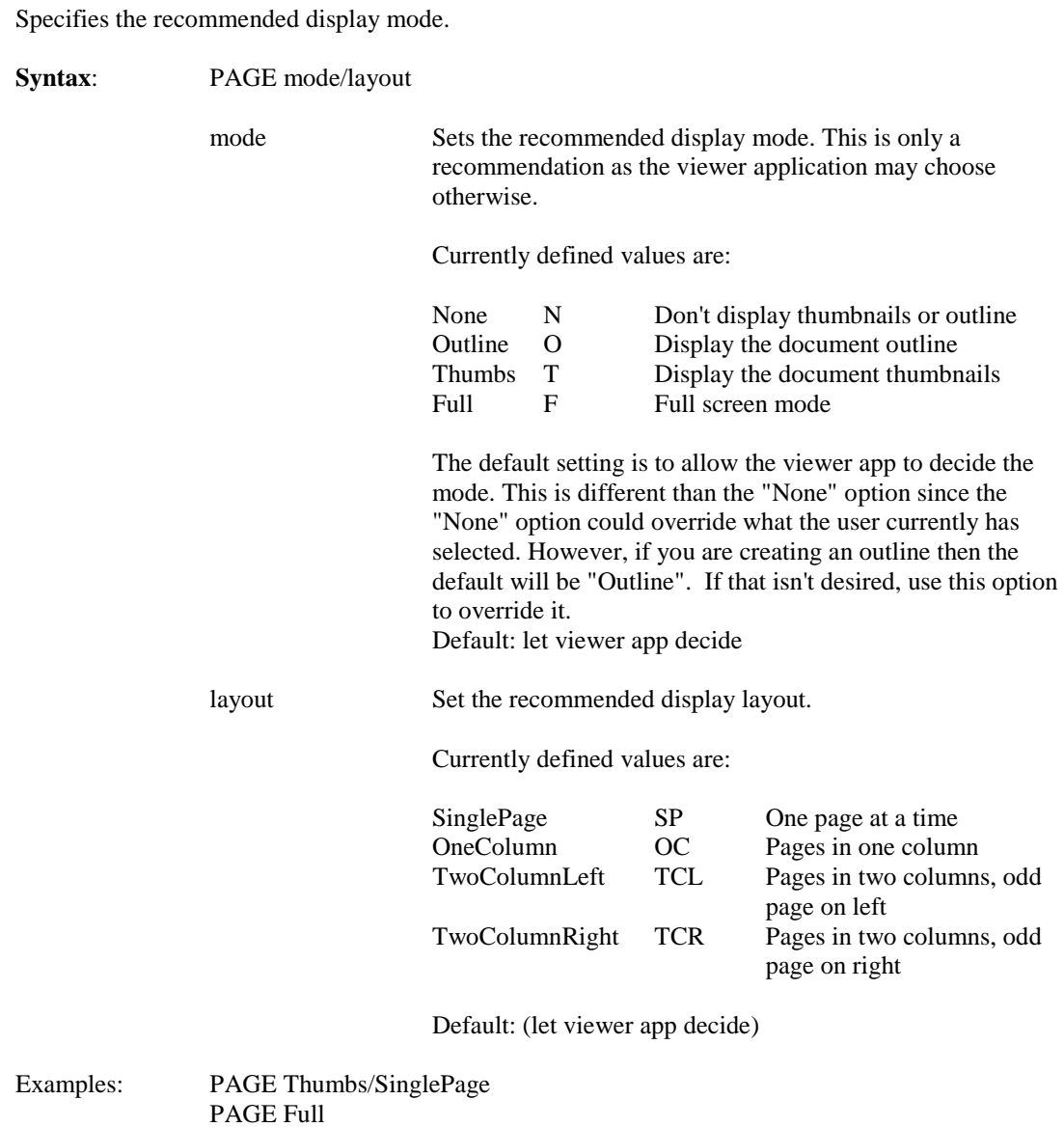

PAGE /OneColumn

# <span id="page-28-0"></span>**PAPER**

Defines the geometry of the logical paper size.

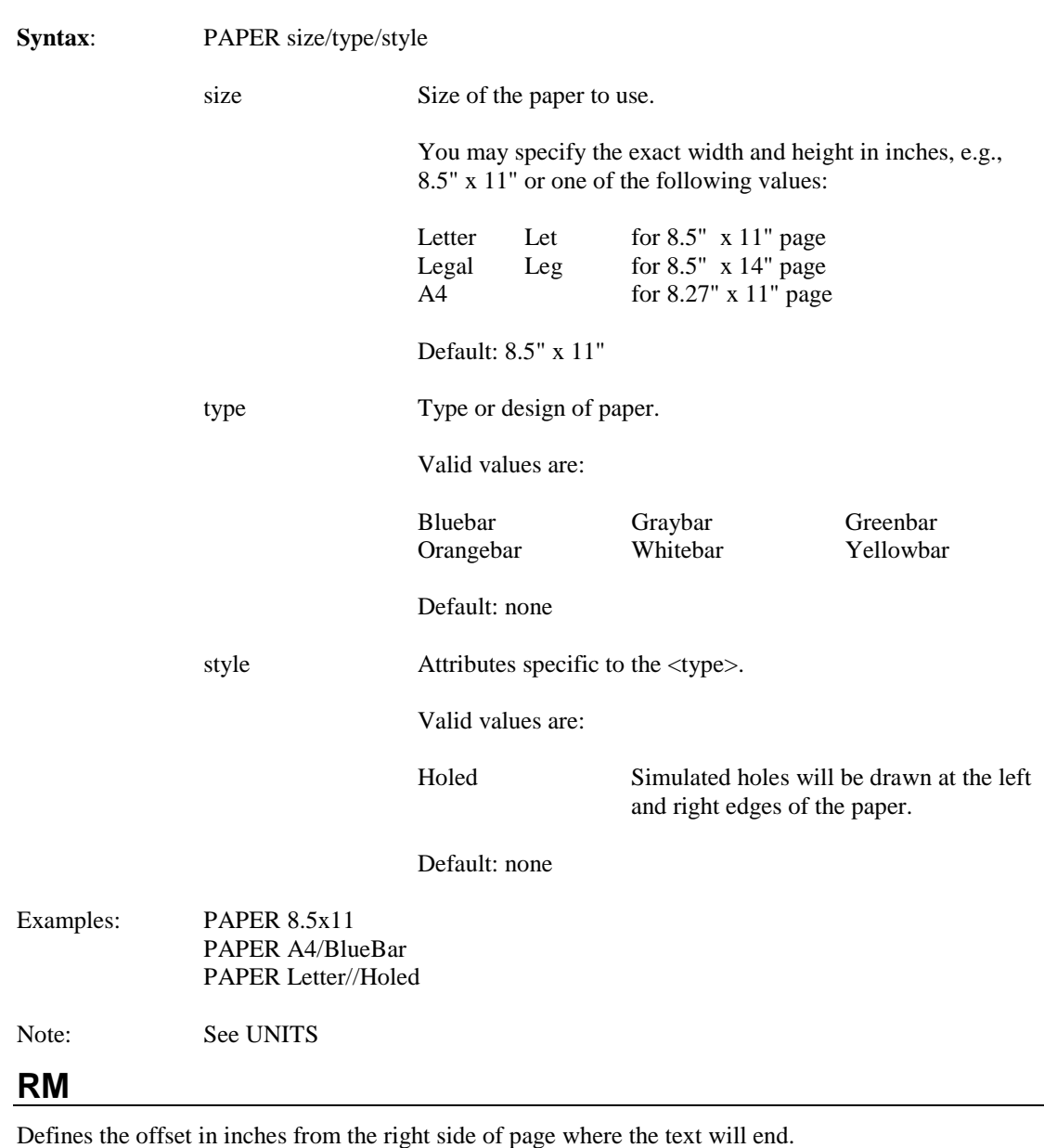

<span id="page-28-1"></span>**Syntax:** RM offset Default: 0.5 Example: RM 0.5 Note: Se[e UNITS](#page-31-0)

# <span id="page-29-0"></span>**TEXT**

The TEXT parameter allows you to perform various actions on the input text. Currently, the only action is to allow attribute changes of the text. This allows you to do things like selective bolding or colorizing.

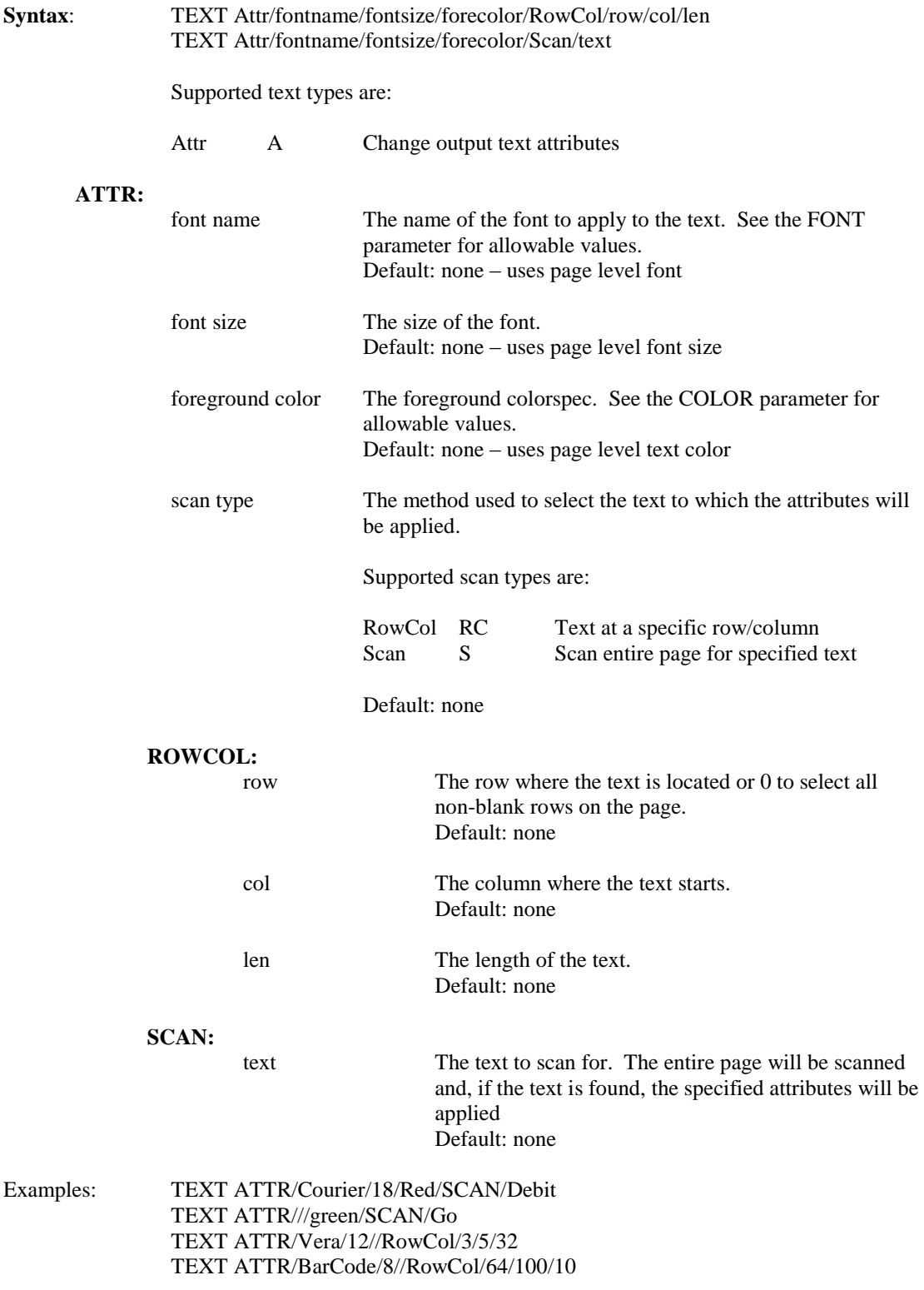

## <span id="page-30-0"></span>**TM**

Defines the offset in inches from the top of page where the text will start.

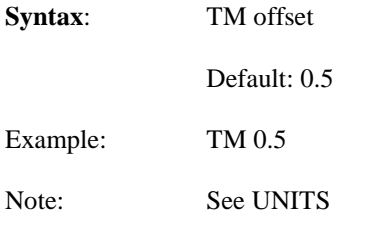

# <span id="page-30-1"></span>**TRANS**

Define transition effects when moving from one page to the next when displaying a document in full screen or slide show modes.

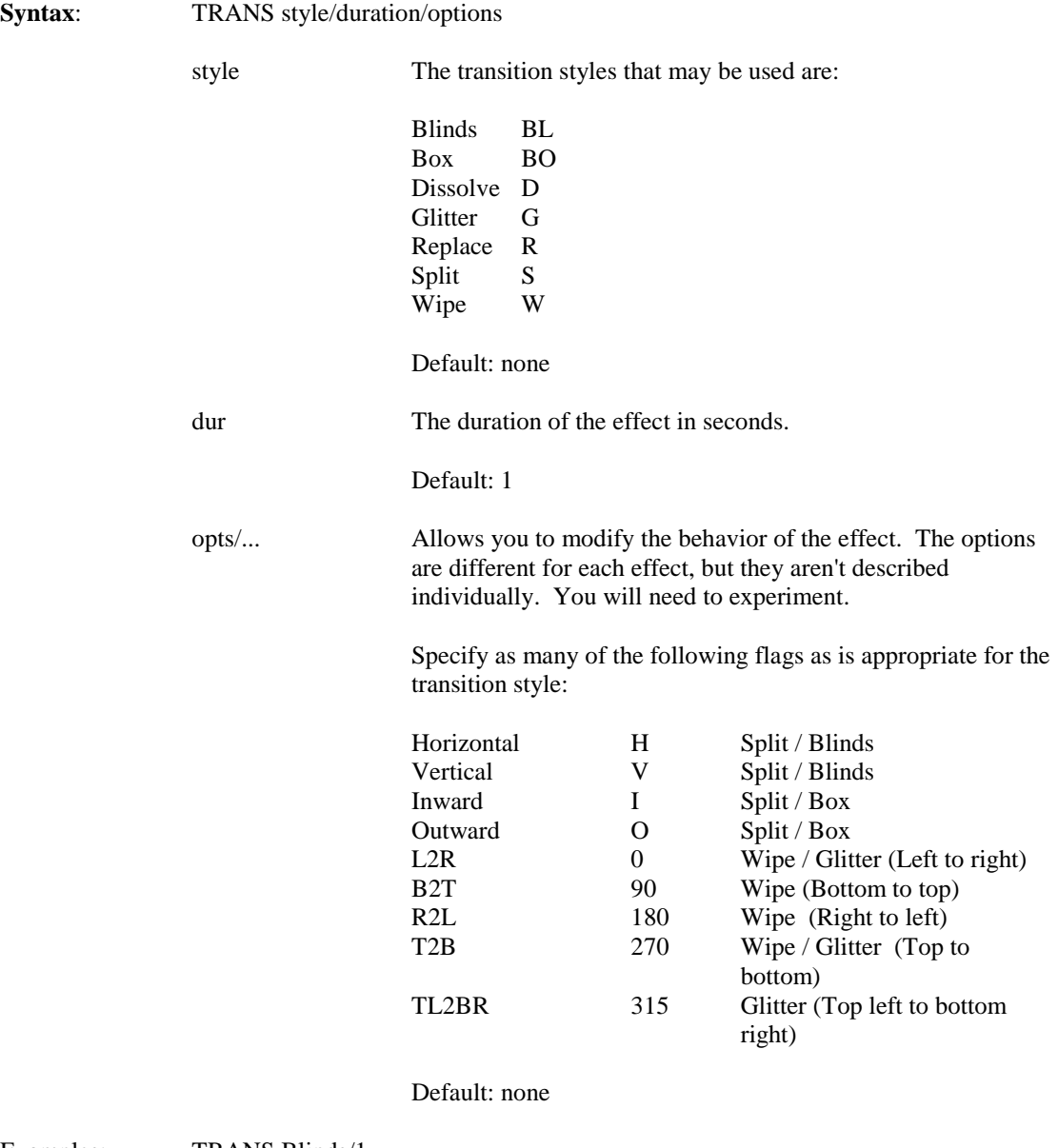

Examples: TRANS Blinds/1 TRANS split//Vertical/Inward TRANS G/.1/270

## <span id="page-31-0"></span>**UNITS**

Allows you to specify certain parameters using centimeters or inches. The values affected by this are the paper size and margins.

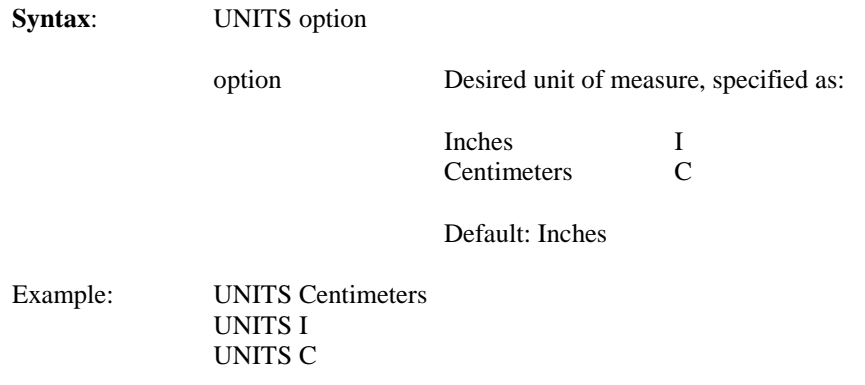

#### <span id="page-31-1"></span>**VIEWER**

Allows you to specify how the viewer should behave when displaying the file. Again, these are only recommendations and the viewer may simply ignore them.

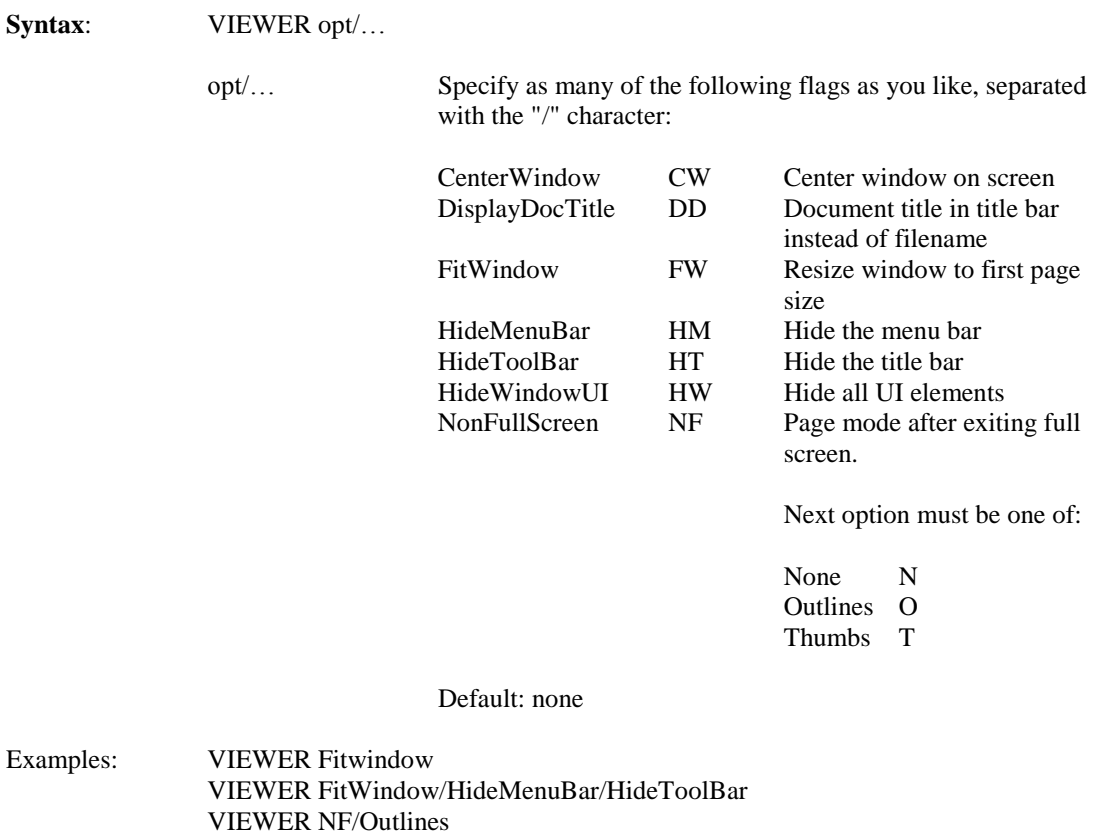

# <span id="page-32-0"></span>**VONLY**

Allows validation of parameters without performing any conversion processing. If specified, the VONLY parameter should precede all others.

<span id="page-32-1"></span>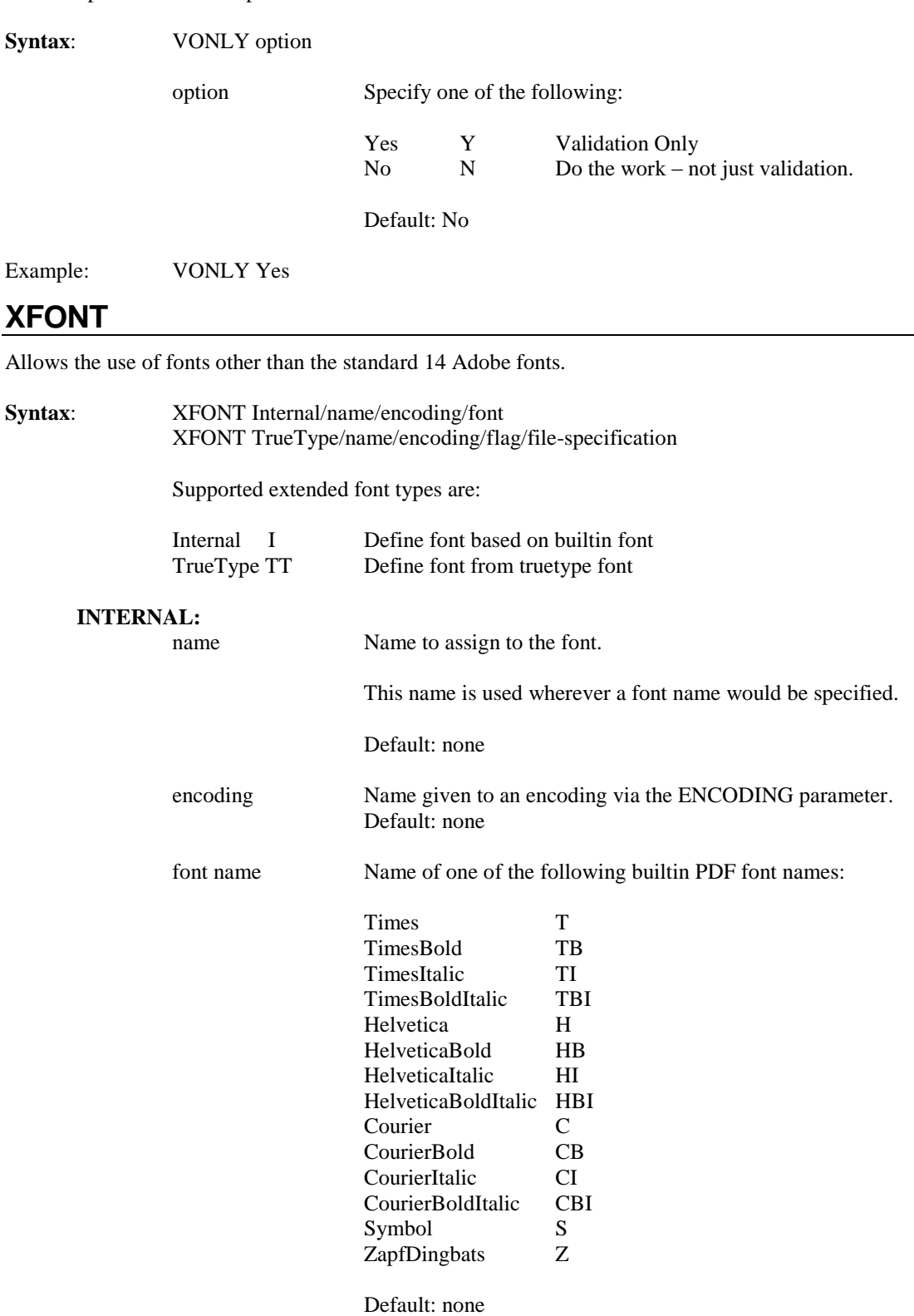

#### **TRUETYPE:**

name Name to assign to the font.

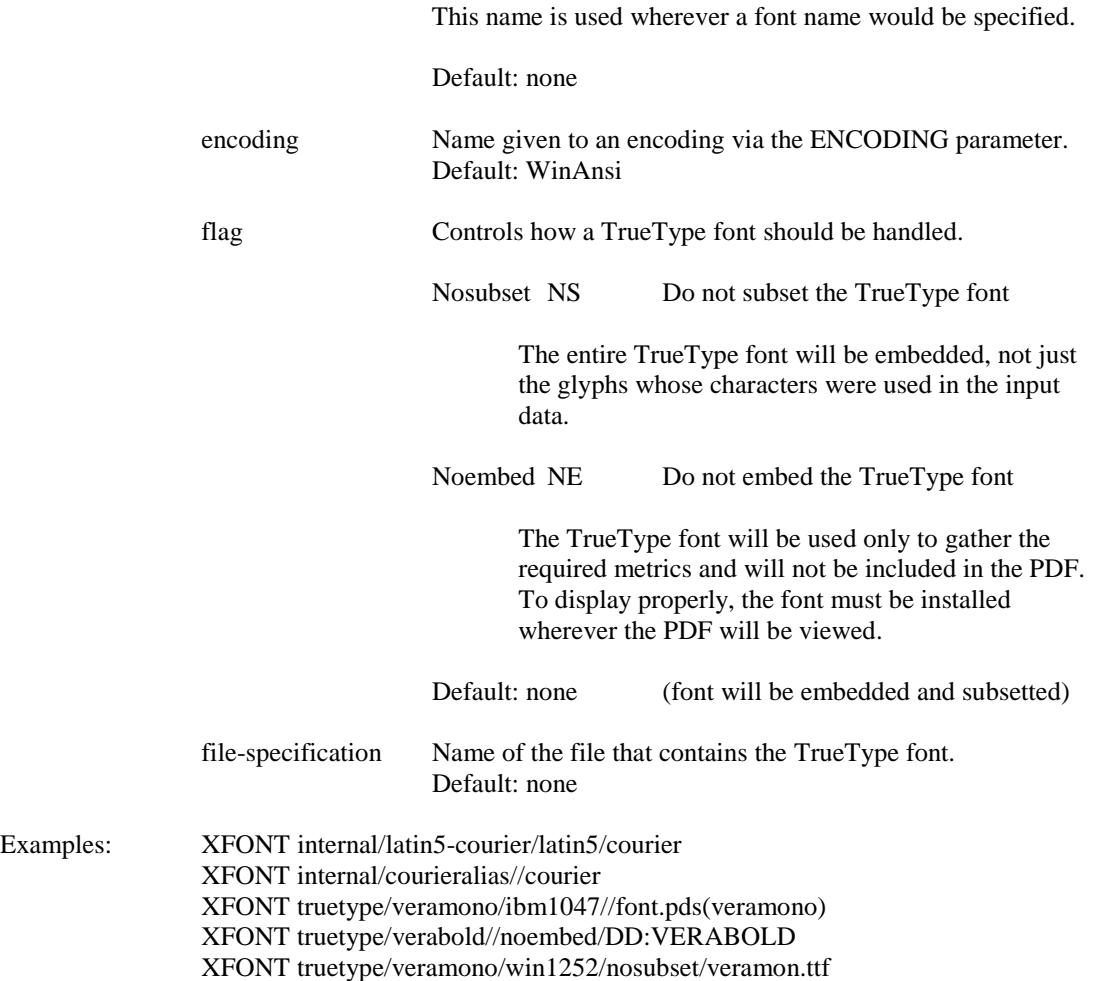

# <span id="page-33-0"></span>**XLATE**

Allows you to specify the name of a translation table EXEC other than the default TXT2PDFX. This allows you to override the default at runtime.

The <execname> parameter specifies a standard Rexx EXEC that you can model after TXT2PDFX or one of the XLATEnnn samples.

**Syntax**: XLATE execname

Default: none

Example: XLATE customcp

#### <span id="page-34-0"></span>**TXT2PDF: The ISPF Dialog**

The ISPF dialog is very easy to use and greatly simplifies the coding of the TXT2PDF command, as the dialog actually reports on the complete syntax of the generated TXT2PDF command. The Batch Execution Mode option can be used to generate a data set with the TXT2PDF generated command as well as the necessary JCL. This data set can then be submitted for batch execution or to be copied into a production job"s JCL.

Access the ISPF Dialog in one of the following ways:

- 1. The TXT2PDF command, when entered with no parameters and under ISPF, will invoke the ISPF dialog.
- 2. The TXT2PDFI command will directly invoke the ISPF dialog.

**Note**: the ISPF Dialog interface does not support the following TXT2PDF options: CONFIG, DINFO, OUTREC, TRANS, UNITS, or VIEWER..

# <span id="page-34-1"></span>**Primary ISPF Panel**

```
----------------------------- Text-to-PDF 1.7 -------------------------
Command ===> 
 Input data set ===> 
 Output data set ===> 
                              must be new data set or new member 
Optional information: (select to display prompting panel) 
   _ Annot<br>
_ Color<br>
_ Color<br>
_ Miscellaneo
    _ Color _ Miscellaneous options 
Encryption being contained by Containing Contract Contract Contract Contract Contract Contract Contract Contract Contract Contract Contract Contract Contract Contract Contract Contract Contract Contract Contract Contract 
Font Specification Example 3 Page Specification
   _ Font Specification<br>Validation Only
```
This panel requires the entry of the input and output data set names. The output data set must not currently exist, if it does an ISPF popup will appear asking the user if they wish to proceed, by entering Yes, or to re-specify the output data set, by pressing PF3.

The optional selections will bring up additional panels that allow the specification of more detailed conversion options.

The Validation Only option will cause the generated TXT2PDF command syntax to be validated without performing any processing.

If the TXT2PDFI exec is executed with the option of CONFIG then the following panel will be displayed and the Processing prompt panel will be bypassed.

```
----------------------------- Text-to-PDF 1.8 --------------------------
Command ===> 
 Configuration File ===> 
       (a sequential Data Set or member of a PDS - will be allocated new 
        if it doesn't already exist) 
Optional information: (select to display prompting panel) 
   _ Annot<br>_ Color                Background<br>_ Miscellaneo
   - Color - Miscellaneous options<br>- Miscellaneous options<br>- Outline Options
                                         _ Outline Options
     Font Specification \overline{\hspace{1cm}} Page Specification
     Validation Only
```
<span id="page-35-0"></span>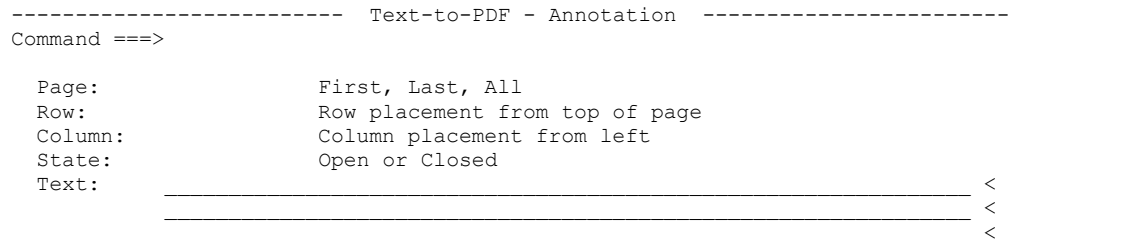

This panel will prompt the user to enter the information to create a single yellow sticky note.

# <span id="page-35-1"></span>**Background Panel**

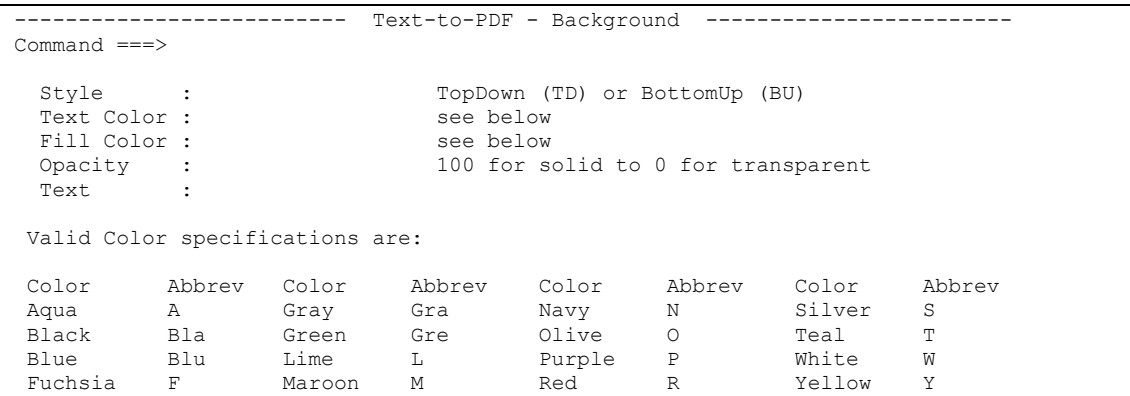

The Background panel prompts for the entry of the information used to generate the BG keyword. This information is used to define a watermark for each page of the generated report.

# <span id="page-35-2"></span>**Color Panel**

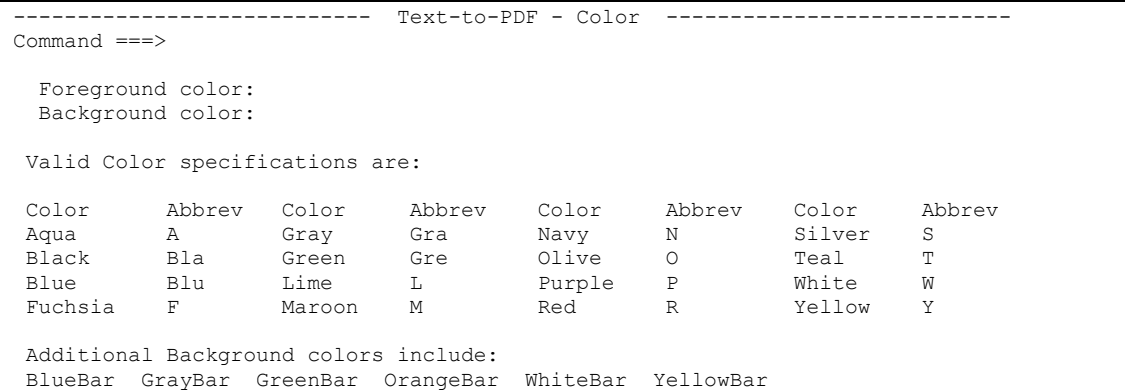

The Color panel prompts for the color of the characters on the page (foreground) and the color of the background. Special background colors are available which generate a bar-like paper color.

## <span id="page-36-0"></span>**Encryption Panel**

```
-------------------------- Text-to-PDF - Encryption -------------------
Command ===> 
Owner Password : 
 User Password : 
Encryption Length: 40 or 128 bit encryption 
 Optional Protections 
 _ No Print _ No Edit _ No Copy _ No Edit Notes 
No Save As _ No Fill/Sign _ No Insert/Rot _ No HiRes Print
No Copy ----- - Notes: 128-bit encryption will only work with Adobe Acrobat 5.0 and newer
```
The Encryption panel prompts for security information for the generated report. Note that the 128-bit encryption is not supported by Adobe Acrobat 4.0 and older

#### <span id="page-36-1"></span>**Font Panel**

```
----------------------------- Text-to-PDF - Font --------------------------
Command ===> 
 Font Size: Font size in points (72 = 1 inch)
Font Name: See below
Font Zoom: Increase (>100) or Decrease (<100)
Valid Font Names: 
Font Abbrev Font Abbrev Font Abbrev
Times T TimeBold TB TimeBoldItalic TBI
Helvetica H HelveticaBold HB HelveticaBoldItalic HBI 
Courier C CourierBold CB CourierBoldItalic CBI 
Symbol S ZapfDingbats Z
```
The Font panel prompts for the size and name of the font to be used for the characters printed on the report. The zoom option allows you to take an existing font size and scale it up or down.

#### <span id="page-36-2"></span>**Miscellaneous Panel**

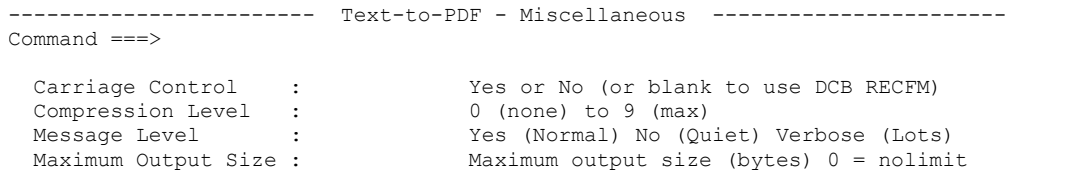

The Miscellaneous panel is a catch all panel for options that didn"t neatly fit with the other organized panels.

### <span id="page-36-3"></span>**Outline Panel**

```
--------------------------- Text-to-PDF - Outline --------------------------
Command ===> 
 Select Outline Scan Type: 1 (RowCol) 2 (ScanRow) 3 (ScanCol) 4 (Scan)
 Specify the scanning criteria: \qquad \qquad \text{Applies to:} Row : RowCol and ScanRow 
  Column : All 
 Length : All
 Text : the state of the set of the ScanRow, ScanCol and Scan
```
The Outline panel prompts for basic outlining information. An outline is how the table of contents is created to display on the left of the report in the Adobe Acrobat Reader.

# <span id="page-37-0"></span>**Outline Options**

```
----------------------- Text-to-PDF - Outline Options ---------------------
Command ===> 
  Outline Options: (select one or more) 
    Color : 
   AltColor:<br>Sort :
   Sort : A:Ascending D:Descending
    Token : 
  - Bold<br>- Dups (Allow Duplicates) - Full Hierarchy<br>- Funced
  - Dups (Allow Duplicates)<br>- Expand
                          \frac{1}{2} Show (Includes the token in the index)
Valid Color specifications are: 
Color Abbrev Color Abbrev Color Abbrev Color Abbrev
 Aqua A Gray Gra Navy N Silver S 
 Black Bla Green Gre Olive O Teal T 
 Blue Blu Lime L Purple P White W 
 Fuchsia F Maroon M Red R Yellow Y
```
The Outline Options panel prompts for additional formatting options for the outline

# <span id="page-37-1"></span>**Page and Paper Panel**

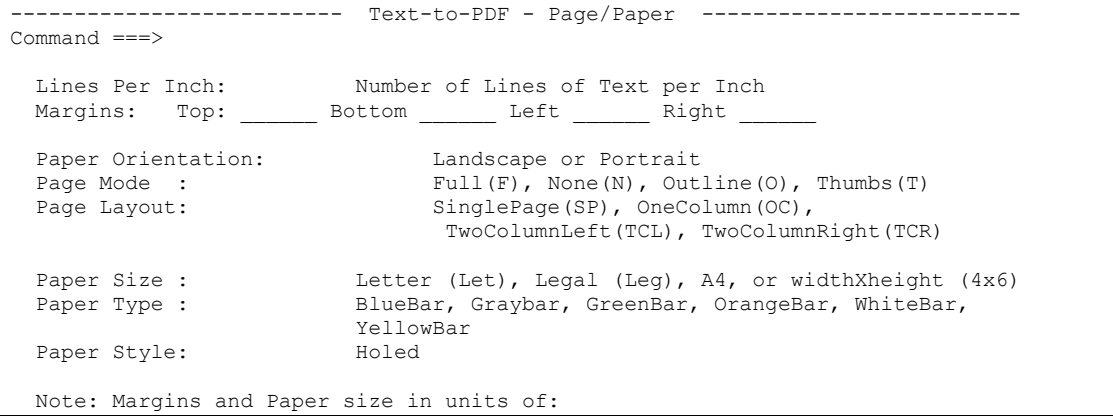

The Page and Paper panel prompt for information about the layout of the logical page for the report. The Margin and Paper size displayed will be based on the installation defaults and will be either Inches or Centimeters.

# <span id="page-38-0"></span>**Processing Selection**

Once all the options have been selected the following process selection panel will be displayed:

```
------------------------ TXT2PDF Execution Selection ---------------
Select Processing Option: ===> 
     B - Browse the generated job 
    C - Copy to a data set 
    E - Edit the generated job 
     J - Change the JOB Statements 
     S - Submit the generated job 
     SC- Save statements in TXT2PDF Configuration File 
         Config DSN: 
    X - eXecute the Command under TSO 
     F - Generate Batch JCL for FTP 
    M - Generate Batch JCL for E-Mail 
     data set containing the generated job is: 
     DSN='SYSLBD.TXT2PDF.jcl' 
     During Edit the Job Statements and the TXT2PDF Command may be 
     changed.
```
This allows the user to review the generated TXT2PDF command with the following options:

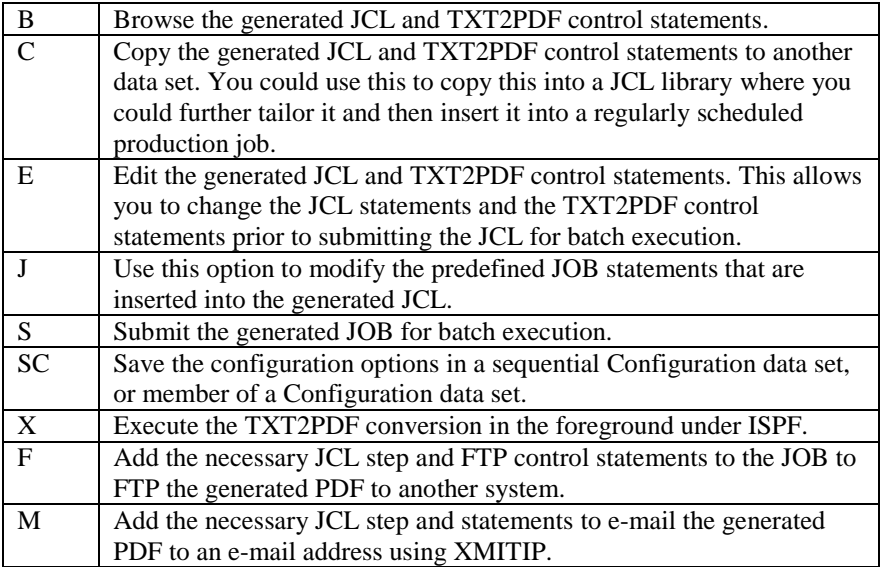

The following is an example of the generated JCL and control statements. The first four statements are the JOB statements. These statements may be modified while using the J or the E (Edit) options. The data set name on the SYSEXEC DD statement is dynamically determined based upon the location of where the TXT2PDF REXX is currently being executed from.

```
//jobname JOB account,"sample',CLASS=L,NOTIFY=&SYSUID, 
// MSGLEVEL=(1,1), MSGCLASS=X<br>//HOLD OUTPUT JESDS=ALL, DEFAULT-
        //HOLD OUTPUT JESDS=ALL,DEFAULT=Y,OUTDISP=(HOLD,HOLD) 
//*//*----------------------------------------------* 
//* TXT2PDF JCL generated: September 03, 2002 * 
//* Statements 1-4 are reserved for the JOB Card * 
1/* Verify all dsnames in the command if not
1/* running under the generating userid. *//* *
//* TXT2PDF Version 0.4
//*----------------------------------------------* 
//TXT2PDF EXEC PGM=IKJEFT1B,DYNAMNBR=50 
//SYSEXEC DD DISP=SHR,DSN=hlq.rexx.exec 
//SYSPRINT DD SYSOUT=* 
//SYSTSPRT DD SYSOUT=* 
//SYSTSIN DD * 
%txt2pdf IN TXT2PDF.PDS($DOC) OUT TXT2PDF.TEST.PDF + 
TM .5 BM .5 LM .5 RM .5 + 
ORIENT Portrait + 
PAGE None/SinglePage + 
PAPER let// 
/*
```
# <span id="page-39-0"></span>**Batch FTP Option**

```
---------------------------- TXT2PDF FTP Prompt -----------------
Command ===> 
  PDF Data Set: output-data-set 
  Target File : 
  Target Host : 
   Target Userid : 
  Target Password: Confirm Password:
```
This panel will prompt for information needed to build the JCL and control statements to FTP the generated report to another platform.

# <span id="page-39-1"></span>**Batch Mail Option**

```
--------------------------- TXT2PDF E-Mail Prompt -------------------------
Command ===> 
  To Address : 
  From Address : 
  Subject : 
  Attach Name : 
  Short Message: 
  It is important the you specify your real e-mail address in the from field 
  in case the to address is incorrect causing the mail to bounce or the 
  recipient tries to reply to this e-mail.
```
This panel will prompt for the information necessary to build the JCL and XMITIP command to e-mail the generated report to an e-mail address.

# <span id="page-40-0"></span>**Foreground Processing options**

If a foreground execution is selected the following process selection panel will be displayed:

```
-------------------------- TXT2PDF Post-Processing -------
Select Processing Option: ===> 
     D - Download to your PC 
    F - FTP the generated PDF File 
    M - E-Mail the geneated PDF File (via XMITIP)
```
From this panel the following options are available:

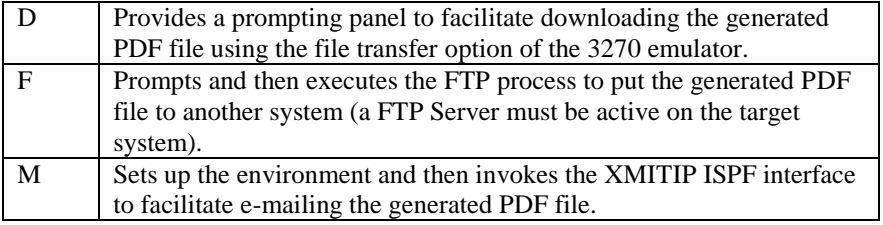

## <span id="page-40-1"></span>**Download Panel**

```
------------------------------ TXT2PDF Download -----------------------------
Command ===> 
File: output-data-set-name
You may now begin the file transfer using your emulator file transfer process
or you may use TCP/IP FTP (File Transfer Protocol) from a workstation 
command prompt: 
     ftp your-host-name 
      - enter your userid and password when prompted 
      get output-data-set-name workstation.filename 
      quit 
Note: When the file transfer is complete press Enter or PF3 to leave this 
       panel. At that point the above data set will be deleted.
```
This panel is used to prompt the user to download the generated report data set. Both IND\$FILE and TCP/IP FTP are supported.

# <span id="page-40-2"></span>**FTP Panel**

```
----------------------------- TXT2PDF FTP Prompt --------------
Command ===> 
  PDF Data Set: output-data-set-name
  Target File : 
  Target Host : 
  Target Userid : 
 Target Password: Confirm Password:
```
This panel prompts for the necessary information to execute the TCP/IP FTP command under ISPF to transfer the generated report to the requested target host.

# <span id="page-41-0"></span>**Mail Panel**

The Mail panel is the XMITIP ISPF dialog. For further information see the XMITIP Users Guide.

```
--------------------------- E-Mail Dialog 4.60 ---------------------------
Command ===> 
Recipient Address ===> 
Message DSN or * ===> 
Edit Message DSN ===> Yes or No
Execution Mode ===> ISPF I-ISPF, B-Batch, P-Prompt or D-Debug<br>Subject ===>
Subject
Default Settings ===> Yes or No 
CC Address ===> 
BCC Address ===> 
AddressFile ===> 
                                  Yes or No (for Import, Prior, Sens)
Attachment DSN or ? ===><br>Attachment Name ===>
Attachment Name
Format (?=prompt) ===>
        Settings ===> Yes or No 
                Field level help available via PF1
```
#### <span id="page-42-0"></span>**TXT2PDF: Examples**

These examples illustrate some of the capabilities of the TXT2PDF application. To experiment and learn more about the application use the ISPF front-end which has the ability to generate all of the TXT2PDF options along with the necessary batch JCL to execute it.

**Example 1**: This demonstrates creating a PDF document in Portrait orientation with Letter size paper, using the BlueBar scheme for the paper background. A watermark is created using the BG Textmark option. This generates text flowing from the bottom up to the top of the page diagonally in 30 point font size with the characters TXT2PDF. Margins are specified and carriage control is turned off.

```
//TEST JOB . . .
//BATCHTMP PROC 
//TMP EXEC PGM=IKJEFT1B,DYNAMNBR=200 
//STEPLIB DD DISP=SHR,DSN=hlq.load 
//SYSEXEC DD DISP=SHR,DSN=rexx.lib 
//SYSTSPRT DD SYSOUT=* 
//SYSTSIN DD DDNAME=SYSIN 
// PEND 
//IVPK EXEC BATCHTMP 
//SYSIN DD * 
%txt2pdf IN 'install.pds(changes)' + 
          OUT 'hlq.temp.changes.pdf' + 
          ORIENT Port + 
          PAPER Letter/Bluebar + 
          BG Textmark/Bottomup/Black/Yellow/30/TXT2PDF + 
          FONT 9 + 
          LM .5 RM .5 TM .46 BM .5 + 
          CC No 
/*
```
In this example a generic inline PROC is used for the batch TSO terminal monitor program. The STEPLIB is required if the TXT2PDF load modules are not in either the LPA or a Linklist library.

Coding the TXT2PDF command to span records requires a continuation character. This character may be either a plus (+) or a minus (-) at the end of a statement as shown. The continuation is not required on the last statement.

**Example 2**: This example shows the JCL and control statements generated by the ISPF dialog. In this example the TXT2PDF processing is followed by an FTP step to transfer the generated report to a workstation and that is followed by a step to e-mail the report. This demonstrates the power of the ISPF dialog in generating JCL that can be copied into a production batch job after you have verified that the generated report is of the desired format.

```
//jobname JOB "sample",NOTIFY=&SYSUID, 
// MSGCLASS=A,MSGLEVEL=(1,1) 
//HOLD OUTPUT JESDS=ALL,DEFAULT=Y,OUTDISP=(HOLD,HOLD)
//*//*----------------------------------------------* 
//* TXT2PDF JCL generated: September 06, 2002 * 
//* Statements 1-4 are reserved for the JOB Card * 
1/* Verify all dsnames in the command if not
1/* running under the generating userid.
\frac{1}{\sqrt{2}} *
//* TXT2PDF ISPF Interface Version 0.6 * 
//*----------------------------------------------* 
//TXT2PDF EXEC PGM=IKJEFT1B,DYNAMNBR=50 
//STEPLIB DD DISP=SHR,DSN=hlq.txt2pdf.LOAD 
//SYSEXEC DD DISP=SHR,DSN=hlq.txt2pdf.EXEC 
//SYSPRINT DD SYSOUT=* 
//SYSTSPRT DD SYSOUT=* 
//SYSTSIN DD * 
%txt2pdf IN XMITIP.PDS(CHANGES) OUT TEST.PDF + 
BG "Textmark/BU/Navy/Yellow/75/XMITIP Changes" + 
Color Black/White + 
FONT 9/t/ +OUTLINE RC/0/3/5 + 
OLOPT Color/Navy/AltColor/Yellow + 
LPI 8 
/* 
//FTP EXEC PGM=FTP,PARM='test.host.com (EXIT' 
//SYSPRINT DD SYSOUT=* 
//INPUT DD * 
userid p 
binary 
put TEST.PDF test.pdf 
quit 
/* 
//MAILSTEP EXEC PGM=IKJEFT1B,DYNAMNBR=50 
//STEPLIB DD DISP=SHR,DSN=hlq.txt2pdf.LOAD 
//SYSEXEC DD DISP=SHR,DSN=hlq.txt2pdf.EXEC 
//SYSPRINT DD SYSOUT=* 
//SYSTSPRT DD SYSOUT=* 
//SYSTSIN DD * 
xmitip first.m.last@host.com + 
  From your.name@host.com + 
  Subject 'Sample' + 
  File TEST.PDF + 
  Filename sample.pdf + 
  MSGT 'short message for sample report' 
/*
```
**Example 3**: This is a very basic demonstration of usage in a Linux and Windows environment. Three methods of execution are given, but there may be more depending on your system setup. The created document will have landscape orientation on letter sized paper. All other parameters will take the installation defaults.

txt2pdf IN changes.txt OUT changes.pdf ORIENT land PAPER letter

or

txt2pdf.rex IN changes.txt OUT changes.pdf ORIENT land PAPER letter

or

rexx txt2pdf IN changes.txt OUT changes.pdf ORIENT land PAPER letter

#### <span id="page-45-0"></span>**Appendix A: Installation**

Installation is simple and straightforward. However, since the supported platforms are so dissimilar, only general instructions will be given. You will need to understand the target system or request assistance from your support personnel.

Linux and Windows instructions are based on the use of the Regina interpreter. If you are using a different interpreter on these platforms, you will need to make the appropriate adjustments.

# <span id="page-45-1"></span>**Setting TXT2PDF Defaults: All Platforms**

The TXT2PDFD EXEC provides the ability to override the static defaults contained within the main EXEC. The return value from TXT2PDFD is simply a list of valid keyword/value pairs just as you would specify them on the command line. All of the keywords are valid and may be specified in any order.

This EXEC is optional and need not be present.

Basically, the order of value assignment for any of the keywords is:

- 1) Use value from command line or from files sourced with CONFIG and DEFCFG
- 2) If not specified on command line, use value from TXT2PDFD
- 3) If not specified in TXT2PDFD (or TXT2PDFD not installed), use built in default

Once you"ve made the desired modifications, place the EXEC where your particular interpreter will find it. For Linux and Windows, this is usually somewhere in your PATH. On OS/390 and z/OS, place the EXEC somewhere in your SYSEXEC or SYSPROC DD concatenation. On VM place the exec on the same mini-disk as the TXT2PDF.

## <span id="page-45-2"></span>**National Language Translation: All Platforms**

There are two methods of handling translation of input data to character sets that will display properly when viewing the PDF.

Translation tables as defined in the TXT2PDFX EXEC or via the XLATE parameter are used to convert each input byte from whatever code page it was created with to the WinAnsiEncoding that PDF uses.

The TXT2PDFX EXEC or EXEC specified via the XLATE parameter contains two translation tables that are used to convert the text of the input file and the EXECs internal data to other code pages. This was originally intended to convert EBCDIC data to ASCII, but has been externalized to allow you to convert from any character set to another in case you need to distribute the output file to other nationalities.

This EXEC is optional as there are default tables built into the main EXEC. Therefore, if you do not require specific translations, skip these instructions and continue with the appropriate platform instructions below.

If you want to use this EXEC you"ll need to carefully modify the tables contained within. Each table is 256 values in length and each 2 character hexadecimal value represents a character in the target code page. Each byte in the input file will be used as an offset into this table to get the value of the output byte. For instance, if you look at the default table, you"ll notice that at hex offset 40 a value of 20 is given. This will convert the "space" character from EBCDIC to ASCII.

Once you"ve made the desired modifications, place the EXEC where your particular interpreter will find it. For Linux and Windows, this is usually somewhere in your PATH. On OS/390 and z/OS,

place the EXEC somewhere in your SYSEXEC or SYSPROC DD concatenation. On VM place the exec on the same mini-disk as the TXT2PDF.

An alternative approach is to use Unicode Character Map (UCM) files via the ENCODING parameter to define a mapping between each byte of the input data to their Unicode equivalent. An internal representation of this mapping is embedded within the PDF, so the input bytes aren"t actually converted to Unicode and the viewing application will use the mapping to display the input bytes using the mapped Unicode character. This method also provides proper cut and paste and text searching.

http://source.icu-project.org/repos/icu/data/trunk/charset/data/ucm/

# <span id="page-46-0"></span>**Linux and Cygwin**

Nothing special needs to be done if you"ll be specifically invoking your interpreter to execute TXT2PDF. However, if you wish to invoke TXT2PDF by simply typing its name, then you must do the following:

- 1) Determine the location of the REXX interpreter.
- 2) Insert the following line at the top of TXT2PDF, replacing  $\langle$  path $\rangle$  with the location of the interpreter from step 1 above:

#!<full path to interpreter> Example: #!/usr/local/bin/rexx

- 3) Copy TXT2PDF to a directory in your PATH.
- 4) Ensure that the TXT2PDF has proper execution permissions.

## <span id="page-46-1"></span>**Windows**

Nothing special needs to be done if you"ll be specifically invoking your interpreter to execute TXT2PDF. However, if you wish to invoke TXT2PDF by simply typing its name, then you must do the following:

- 1) Determine what extension has been defined to implicitly invoke the interpreter. For Regina, this is usually REX.
- 2) Rename TXT2PDF to TXT2PDF.<extension> replacing <extension> with the value you determined in step 1 above.
- 3) Copy the renamed EXEC to a directory in your PATH.

# <span id="page-46-2"></span>**OS/390 and z/OS**

In addition to the TXT2PDF command line utility, this platform also includes Lionel"s ISPF dialog. The dialog makes it a LOT easier to create the necessary parameters and/or batch job to invoke the command line utility since there are so many values to remember.

There are many choices when installing on this platform. If you are unfamiliar with the ISPF, REXX, and LOADLIB standards in your shop, please consult your systems support personnel for assistance.

The TXT2PDF.EXEC, TXT2PDF.PANELS, and TXT2PDF.LOAD data sets will need to be made available to your TSO logon PROC or the contents copied to the appropriate system data sets.

You may use TSO"s ALTLIB command for the EXEC data set and ISPF"s LIBDEF service for the PANEL and LOAD data sets, or the LOAD data set may be allocated to STEPLIB or JOBLIB DD statements. Another alternative would be to add the LOAD modules to a library in your LINKLIST or LPA.

# <span id="page-47-0"></span>**VM and z/VM**

The REXX EXECs need to be installed on a shared mini-disk that is available to your users.

#### <span id="page-48-0"></span>**Appendix B: GreenBar Stream Example**

This appendix includes a full example for the GreenBar Stream file that may be used with the TXT2PDF BG keyword. This file is included with the standard package distribution.

```
%
% Good old greenbar (green to my eyeball anyway .-))
\frac{6}{10}% Created: 02/11/2002
% by: Leland Lucius
% pdf@homerow.net
\%% Form: 11.875x14
% Orientation: Landscape
% Requires: Font named "Courier"
\frac{1}{2}\mathfrak{D}% Setup
\%1 w \frac{1}{2} w \frac{1}{2} w \frac{1}{2} w \frac{1}{2} w \frac{1}{2} w \frac{1}{2} w \frac{1}{2} w \frac{1}{2} w \frac{1}{2} w \frac{1}{2} w \frac{1}{2} w \frac{1}{2} w \frac{1}{2} w \frac{1}{2} w \frac{1}{2} w \frac{1}{2} w \frac{1}{2} w \frac{1}{2} w \1.000 1.000 1.000 rg % Non-stroking color
0.780 0.860 0.780 RG % Stroking color
%
% Draw outside frame with rounded corners
\frac{6}{10} 31.500 720.000 m % Start at top/left
  29.250 720.000 27.000 717.750 27.000 715.500 c % Draw corner
 27.000 40.500 l % Line to bot/left
  27.000 38.250 29.250 36.000 31.500 36.000 c % Draw corner
1039.500 36.000 l % Line to bot/right
1041.750 36.000 1044.000 38.250 1044.000 40.500 c % Draw corner
1044.000 715.500 l % Line to top/right
1044.000 717.750 1041.750 720.000 1039.500 720.000 c % Draw corner
  31.500 720.000 l % Line to top/left
B \frac{1}{2} B
%
% Draw color bars
%0.880 0.960 0.880 rg % Set color
  36.000 684.000 999.000 36.000 re % Color Bar 1
  36.000 612.000 999.000 36.000 re % Color Bar 2
  36.000 540.000 999.000 36.000 re % Color Bar 3
  36.000 468.000 999.000 36.000 re % Color Bar 4
  36.000 396.000 999.000 36.000 re % Color Bar 5
  36.000 324.000 999.000 36.000 re % Color Bar 6
  36.000 252.000 999.000 36.000 re % Color Bar 7
  36.000 180.000 999.000 36.000 re % Color Bar 8
  36.000 108.000 999.000 36.000 re % Color Bar 9
  36.000 36.000 999.000 36.000 re % Color Bar 10
%
% Draw inner verticals
% \mathbb{R} \rightarrow \mathbb{R} 36.000 720.000 m % Start at top
  36.000 36.000 l % Line down to bot
1035.000 36.000 m % Start at bottom
                                            % Line up to top
B \frac{1}{2} B
\approx% Setup for text
```
 $\approx$ BT BEGIN TO BE SERVED A SERVED AS A BEGIN TO BE SERVED A SERVED AS BEGIN TO BE SERVED AS BEGIN TO BE SERVED AS 0.780 0.860 0.780 rg % Text color /FC 9 Tf % Select font & size 75 Tz % Reduce size a tad % % Draw the left side 6 LPI line numbers  $\frac{6}{10}$ 1 0 0 1 29.5 723 Tm % Starting position 12 TL 8 Line spacing (1)'(2)'(3)'(4)'(5)'(6)'(7)'(8)'(9)' % Write the first 9 1 0 0 1 27.5 615 Tm % Bump left a bit (10)'(11)'(12)'(13)'(14)'(15)'(16)'(17)' % Write the rest (18)'(19)'(20)'(21)'(22)'(23)'(24)'(25)' % (26)'(27)'(28)'(29)'(30)'(31)'(32)'(33)' % (34)'(35)'(36)'(37)'(38)'(39)'(40)'(41)' % (42)'(43)'(44)'(45)'(46)'(47)'(48)'(49)' % (50)'(51)'(52)'(53)'(54)'(55)'(56)'(57)' % % % Draw the right side 6 LPI line numbers  $% \mathbb{R} \rightarrow \mathbb{R}$ 1 0 0 1 1037.5 722 Tm % Starting position 9 TL 8 Second 19 Second 19 Second 19 Second 19 Second 19 Second 19 Second 19 Second 19 Second 19 Second 19 Second 19 Second 19 Second 19 Second 19 Second 19 Second 19 Second 19 Second 19 Second 19 Second 19 Second 19 Secon (1)'(2)'(3)'(4)'(5)'(6)'(7)'(8)'(9)' % Write the first 9 1 0 0 1 1035.5 641 Tm % Bump left a bit (10)'(11)'(12)'(13)'(14)'(15)'(16)'(17)' % Write the rest (18)'(19)'(20)'(21)'(22)'(23)'(24)'(25)' % (26)'(27)'(28)'(29)'(30)'(31)'(32)'(33)' % (34)'(35)'(36)'(37)'(38)'(39)'(40)'(41)' % (42)'(43)'(44)'(45)'(46)'(47)'(48)'(49)' % (50)'(51)'(52)'(53)'(54)'(55)'(56)'(57)' % (58)'(59)'(60)'(61)'(62)'(63)'(64)'(65)' % (66)'(67)'(68)'(69)'(70)'(71)'(72)'(73)' %  $(74)'$  (75)  $'$  (76)  $'$ ET SOURCE EN ENGINEERS ENGINEERS AND THE STATE SECTION OF SEXUAL SECTION OF SEXUAL SECTION OF SEXUAL SECTION OF SEXUAL SECTION OF SEXUAL SECTION OF SEXUAL SECTION OF SEXUAL SECTION OF SEXUAL SECTION OF SEXUAL SECTION OF SE  $\frac{6}{10}$ % Draw the holes  $\frac{6}{10}$ 0.95 0.95 0.95 rg % Hole color 0.85 0.85 0.85 RG % Hole border color 13.500 778.5 m % Left #1<br>11.250 778.5 9.000 776.25 9.000 774.00 c % Upper Lot<br>9.000 771.75 11.250 769.5 13.500 769.5 c % Lower Lot 11.250 778.5 9.000 776.25 9.000 774.00 c % Upper Left<br>9.000 771.75 11.250 769.5 13.500 769.5 c % Lower Left<br>15.750 769.5 18.000 771.75 18.000 774.00 c % Lower Righ 9.000 771.75 11.250 769.5 13.500 769.5 c % Lower Left<br>15.750 769.5 18.000 771.75 18.000 774.00 c % Lower Righ 15.750 769.5 18.000 771.75 18.000 774.00 c % Lower Right 18.000 776.25 15.750 778.5 13.500 778.5 c % Upper Right 1057.500 778.5 m % Right #1 1055.250 778.5 1053.000 776.25 1053.000 774.00 c % Upper Left 1053.000 771.75 1055.250 769.5 1057.500 769.5 c % Lower Left 1059.750 769.5 1062.000 771.75 1062.000 774.00 c % Lower Right 1062.000 776.25 1059.750 778.5 1057.500 778.5 c % Upper Right 13.500 742.5 m % Left #2 11.250 742.5 9.000 740.25 9.000 738.00 c % Upper Left<br>9.000 735.75 11.250 733.5 13.500 733.5 c % Lower Left 9.000 735.75 11.250 733.5 13.500 733.5 c % Lower Left 15.750 733.5 18.000 735.75 18.000 738.00 c % Lower Right 18.000 740.25 15.750 742.5 13.500 742.5 c % Upper Right<br>1057.500 742.5 m % Right #2 1057 % Right #2<br>1053.000 738.00 c % Upper Let 1055.250 742.5 1053.000 740.25 1053.000 738.00 c % Upper Left 1053.000 735.75 1055.250 733.5 1057.500 733.5 c % Lower Left 1059.750 733.5 1062.000 735.75 1062.000 738.00 c % Lower Right 1062.000 740.25 1059.750 742.5 1057.500 742.5 c % Upper Right<br>13.500 706.5 m % Left #3 13.500 706.5 m % Left #3<br>11.250 706.5 9.000 704.25 9.000 702.00 c % Upper L<sub>i</sub> 11.250 706.5 9.000 704.25 9.000 702.00 c % Upper Left 9.000 699.75 11.250 697.5 13.500 697.5 c % Lower Left

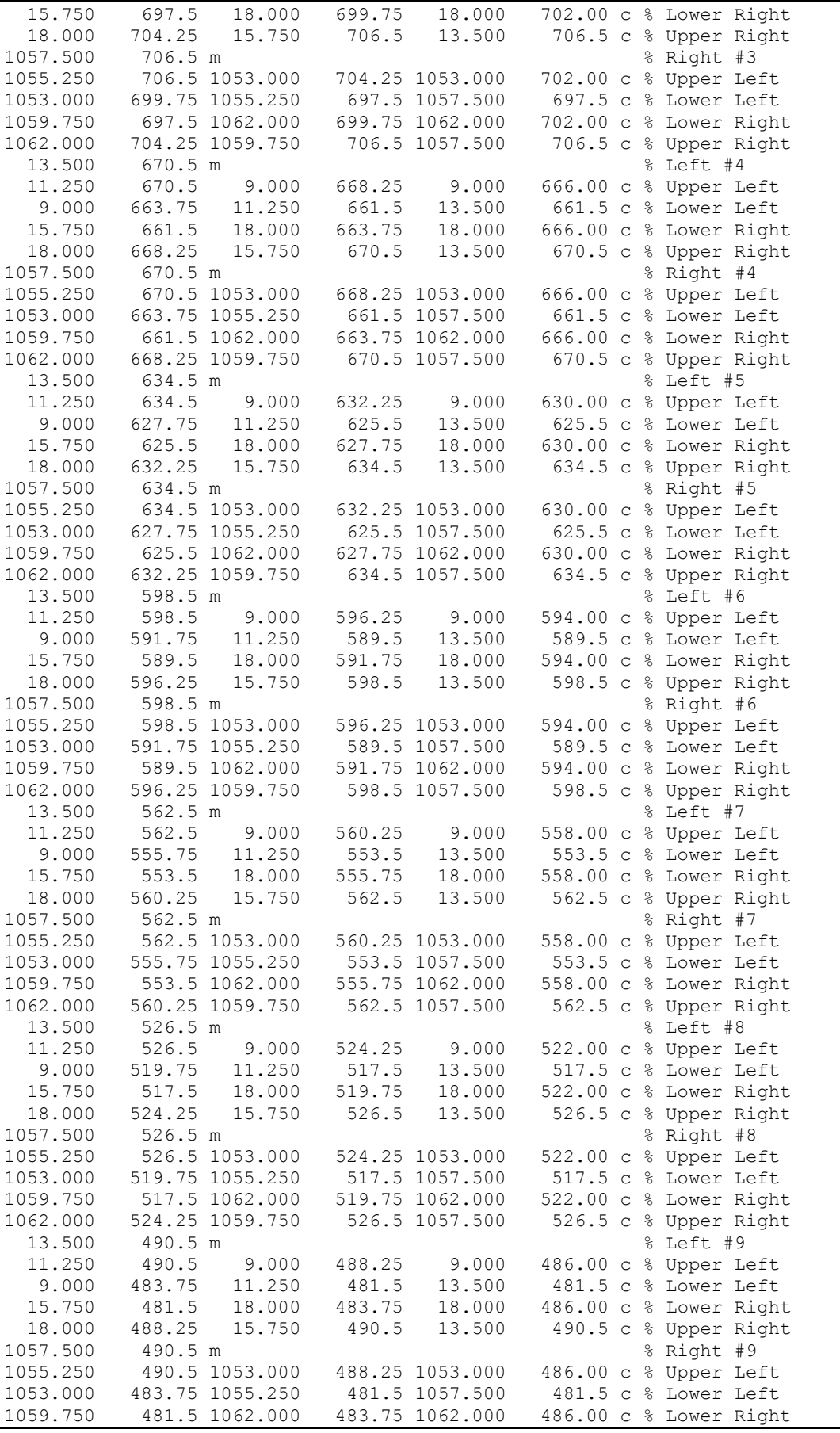

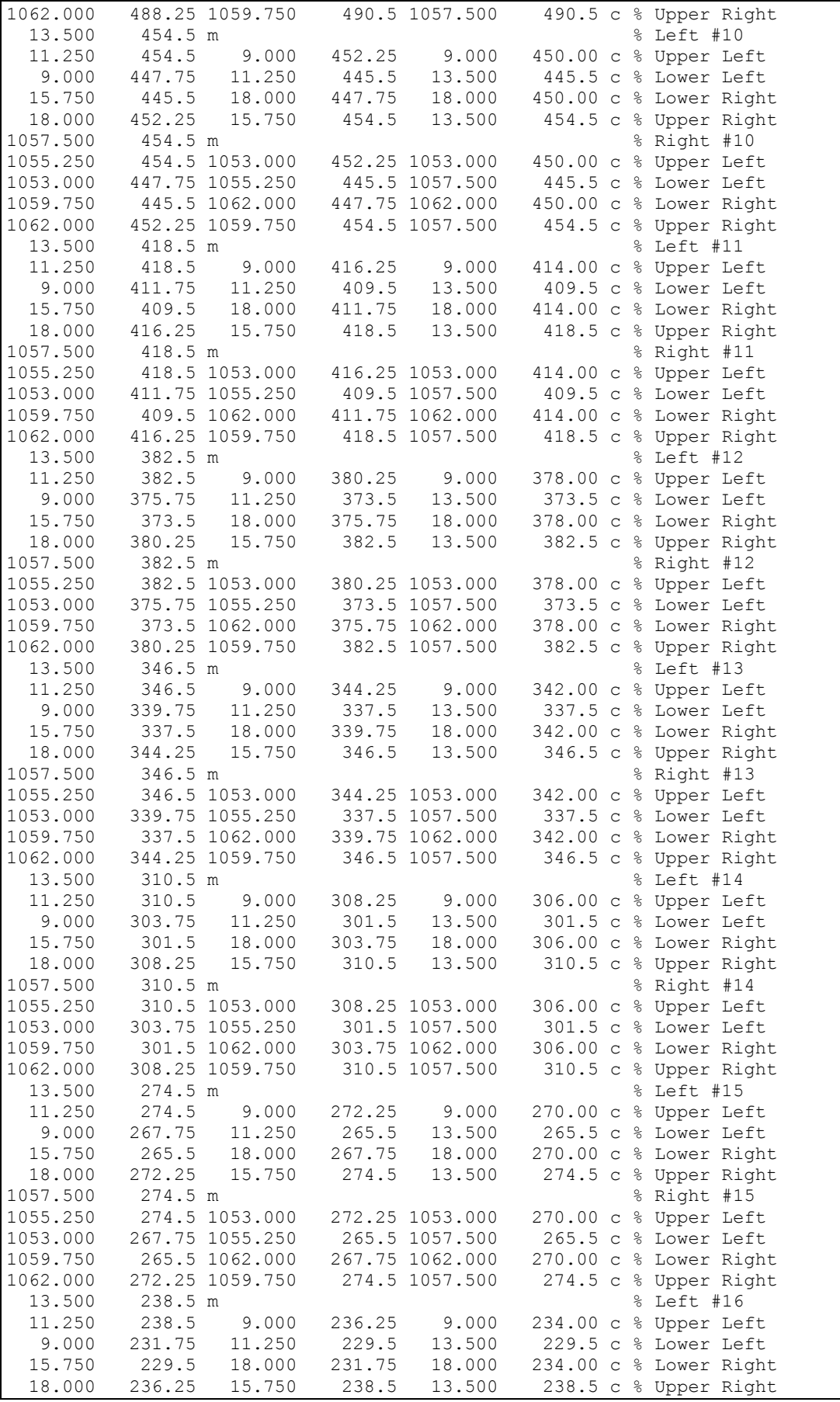

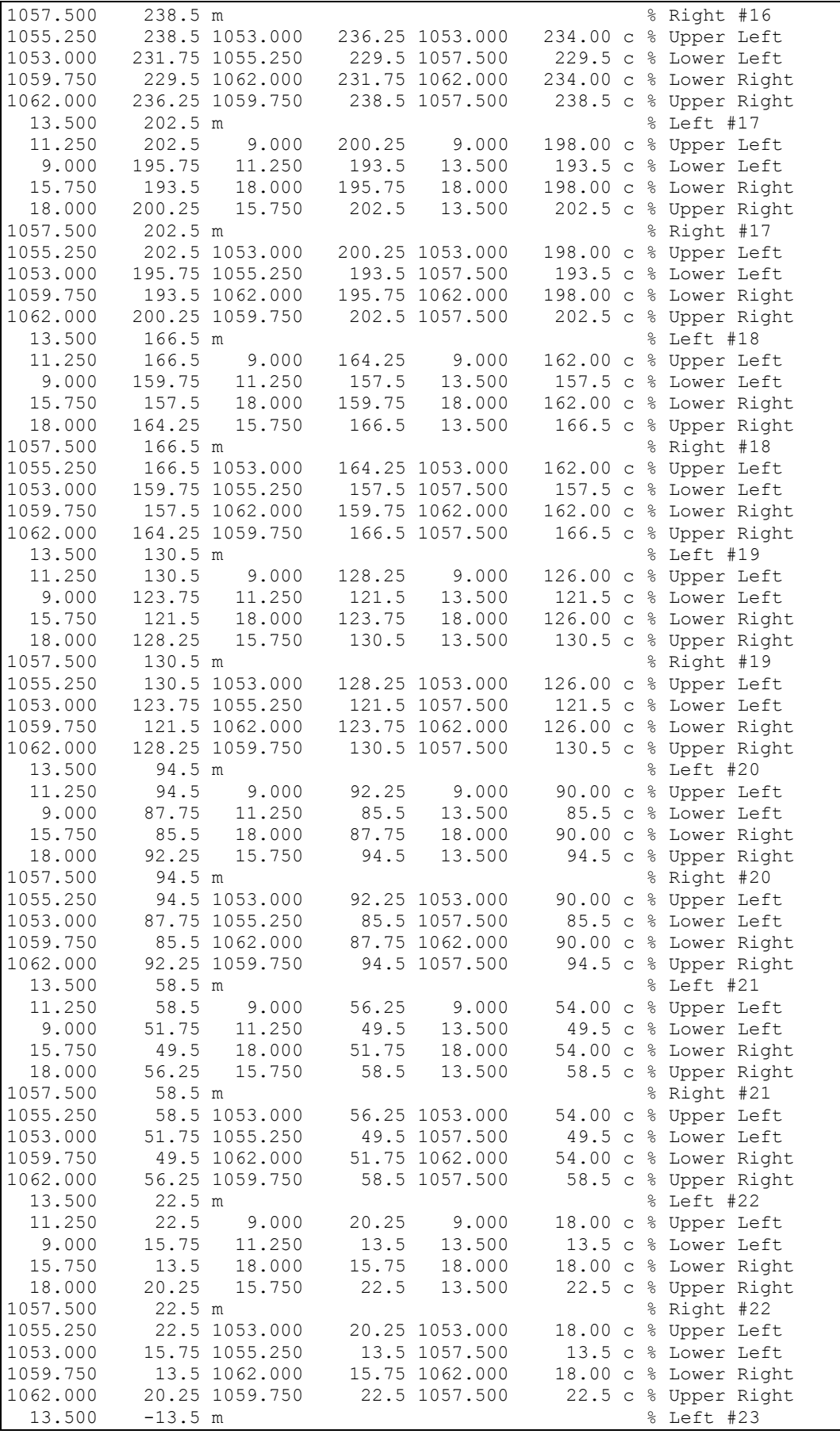

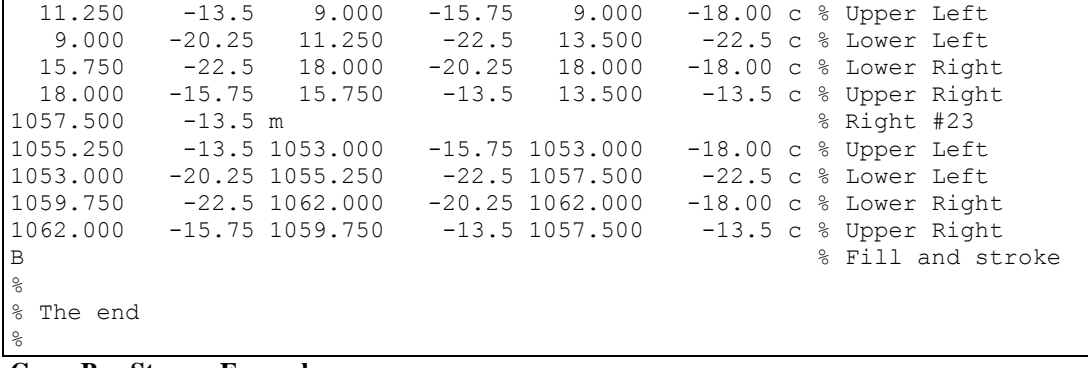

**GreenBar Stream Example**.